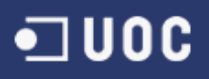

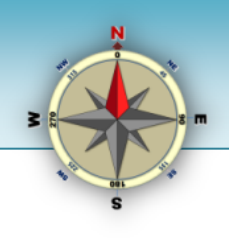

# **Eina d'orientació gràfica a partir de punts d'interès (TrobaT)**

# **Memòria final**

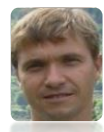

**Vidal Merino Revilla** *9 gener 2015*

*Treball Final de Grau – Desenvolupament d'aplicacions per a dispositius mòbils (Android) Grau en Enginyeria Informàtica (2014 – 2r semestre) Universitat Oberta de Catalunya (UOC) Director: Jordi Ceballos Villach*

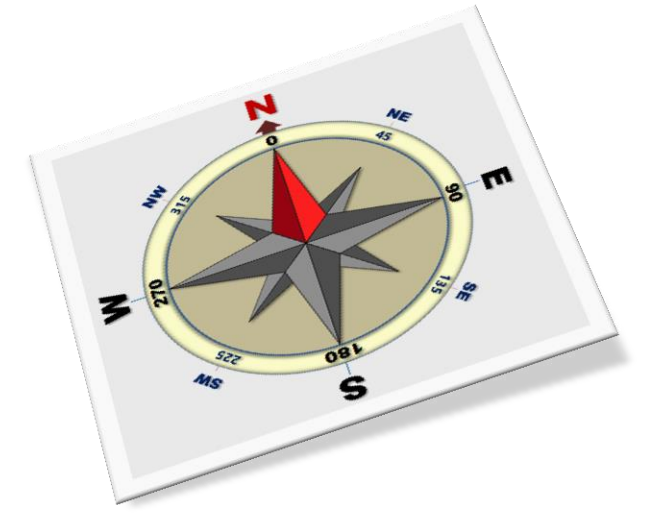

*A les meves xiques: la Mireia, la Gemma i la Conxita.*

**La present obra té llicència** *Creative Commons* i teniu llibertat per: **compartir** — copiar, distribuir i transmetre l'obra **modificar** — adaptar l'obra

Sota les següents condicions:

- **Reconeixement:** heu de reconèixer els crèdits de l'obra de la manera especificada per l'autor o titular dels drets (però no d'una manera que suggereixi que us dóna suport o rebeu suport per l'ús que en feu.)
- **Compartir Igual:** si transformeu o modifiqueu aquesta obra per generar-ne una obra derivada, només podreu distribuir l'obra resultant amb la mateixa llicència, una de similar o una de compatible.

*Per a qualsevol reutilització o distribució, heu de mostrar clarament els termes de llicència d'aquesta obra. La millor forma per fer-ho és amb un enllaç a* <http://creativecommons.org/licenses/by-sa/3.0/deed.ca>

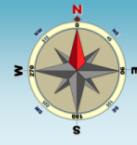

# <span id="page-1-0"></span>**1 Resum**

S'ha dissenyat una aplicació per a dispositius mòbils basats en el sistema operatiu *Android*, anomenada *TrobaT*. És tracta d'una eina d'orientació geogràfica que aprofita els sensors i els mecanismes de geolocalització que són habituals en els *smatphones* actuals. L'objectiu principal de l'aplicació és facilitar tres dades bàsiques per a adreçar-se a un lloc: la distància a la que es troba, el desnivell que cal superar i l'orientació en forma d'azimut, és a dir l'angle de deriva respecte al nord magnètic.

*TrobaT* implementa una brúixola d'orientació i permet geolocalitzar el punt actual a través del sensor GPS o bé per triangulació de xarxa. Es possible emmagatzemar una extensa col·lecció de punts de destí preferits, que es poden seleccionar i, a continuació calcular les dades necessàries per a orientar-se cap a ells. Un complet sistema de gestió permet afegir-ne de nous a través de diverses fonts: punt actual, introduint les coordenades geogràfiques i important-los des d'arxius d'intercanvi en format GPX.

En aquesta memòria es descriuen les diverses fases del projecte que es consuma amb la finalització de l'aplicació.

*Se ha diseñado una aplicación para dispositivos móviles basados en el sistema operativo Android, denominada TrobaT. Se trata de una herramienta de orientación geográfica que aprovecha los sensores y los mecanismos de geolocalitzación que son habituales en los smatphones actuales. El objetivo principal de la aplicación es facilitar tres datos básicos para dirigirse a un lugar: la distancia a la que se encuentra, el desnivel que hay que superar y la orientación en forma de azimut, es decir el ángulo de deriva respecto al norte magnético.*

*La aplicación TrobaT implementa una brújula de orientación y permite geolocalizar el punto actual a través del sensor GPS o bien por triangulación de red. Es posible almacenar una extensa colección de puntos de destino preferidos, que se pueden seleccionar y, a continuación, calcular los datos necesarios para orientarse hacia ellos. Un completo sistema de gestión permite añadir nuevos a través de varias fuentes: punto actual, introduciendo las coordenadas geográficas e importándolos desde archivos de intercambio en formato GPX.*

*En esta memoria se describen las diversas fases del proyecto que se consuma con la finalización de la aplicación.*

*An application for mobile devices based in the operating system Android was designed. Its name is TrobaT. It is a tool for geographic orientation that takes advantage of the sensors and the geolocation mechanisms, usual in modern smatphones. The aim for the application is to facilitate three basic data for addressing to a place: the distance to that, the slope and the azimuth.*

*The application implements a compass and allow to get the current coordinates through the sensor GPS or for triangulation of network. It is possible store an extensive collection of favorite waypoints. They can be managed and it is possible to add some through several sources: current point, entering the geographic coordinates and importing them from GPX exchange files.*

*In this memory, it is described the project phases that consummates with the application.*

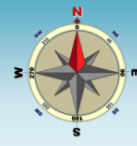

# <span id="page-2-0"></span>2 Índex

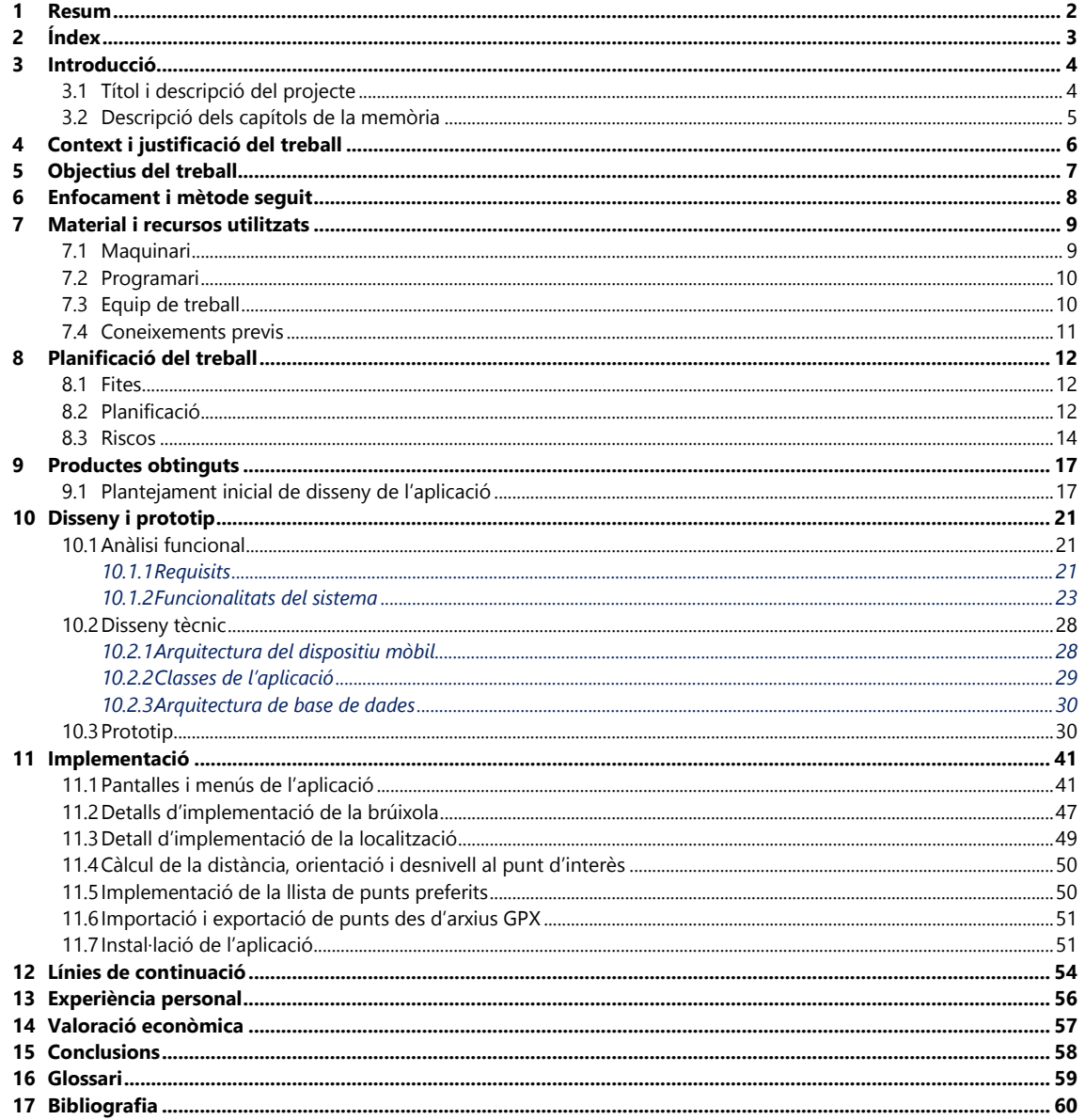

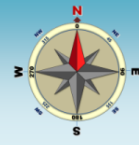

# <span id="page-3-0"></span>**3 Introducció**

En el marc del Treball de Final de Grau del Grau d'Enginyeria Informàtica, a la Universitat Oberta de Catalunya, s'ha desenvolupat una aplicació dissenyada per a dispositius mòbils basats en el sistema operatiu *Android*. Es tracta d'una utilitzat que ha de servir com a eina d'orientació per a arribar a punts geogràfics.

Ara bé, encara que l'aplicació és el producte fonamental, aquesta no és, en absolut, l'única important. El Treball de Final de Grau està concebuda com una última assignatura, que permet posar en pràctica molts dels coneixement adquirits al llarg de la carrera. Amb això, es vol assenyalar que l'important no és tant el producte final, com tot el procés que s'ha seguit per a obtenir-lo.

La present memòria fa un resum de les diferents fases del procés: des de l'establiment del treball a realitzar, passant per la confecció d'un pla de treball, la gerneració dels esbossos de les pantalles i les funcionalitats, el disseny i els prototips. Un cop presentades les fases d'aquest procés, es mostrarà l'eina finalitzada. La memòria acabarà amb algunes conclusions sobre la feina duta a terme i s'indicaran algunes millores que es podrien incorporar a l'aplicació i al procés de desenvolupament.

# <span id="page-3-1"></span>**3.1 Títol i descripció del projecte**

El títol del projecte és: **Eina d'orientació gràfica a partir de punts d'interès**. Altrament, també es fa referència a través del nom curt: *TrobaT*. Aquest servirà per a fer esment al projecte durant el seu desenvolupament.

El projecte treballa sobre una de les característiques que ofereixen els dispositius mòbils moderns: la **geolocalització**. És possible gràcies a que habitualment incorporen una col·lecció de sensors, entre els hi ha d'útils per a ubicar la posició de punts sobre la superfície de la terra. En concret, en aquest projecte es farà ús bàsicament del sensor GPS *(Geographic Position Sensor)* i del magnetòmetre. *(Sudcamp, 2013).*

Es desenvolupa una aplicació que treballa en l'àmbit de la geolocalització per a dispositius mòbils basats en el sistema operatiu *Android*. En principi serà de tipus natiu i per tant, no farà ús d'accessos web, que serveix per a indicar la posició de punts de destí. Ara bé, es preveu estudiar i, si és factible, implementar, un mòdul d'intercanvi de dades que requerirà la connexió de l'aplicació a un *WebService*.

L'aplicació ubica, per una banda, les coordenades geogràfiques del dispositiu mòbil i la posició del nord magnètic. En haver seleccionat d'un punt d'interès, d'entre els recollits en una col·lecció de punts preferits, indica la seva posició. Concretament, assenyala la direcció que cal prendre

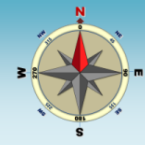

per arribar-hi (en graus respecte al nord magnètic i de manera gràfica a través de busques sobre una brúixola), la distància i el pendent.

# <span id="page-4-0"></span>**3.2 Descripció dels capítols de la memòria**

Durant la fase de planificació ja es va definir la estructura de la memòria final. Es va preveure que tindria la següent estructura en capítols *[\(Taula 1\)](#page-4-1)*:

| <b>Tema</b>                                                                                   | <b>Pàgines</b>  |
|-----------------------------------------------------------------------------------------------|-----------------|
| 1 Llicència                                                                                   | 1               |
| 2 Portada: títol, autor, titulació, consultor, data                                           | 1               |
| 3 Resum (250 paraules)                                                                        | 1               |
| 4 Index de continguts                                                                         | $\overline{c}$  |
| 5 Índex de taules i figures                                                                   | 1               |
| 6 Tema 1: Introducció                                                                         | $\overline{8}$  |
| 5.1 Justificació del TFC i context en el qual es desenvolupa: punt de partida i aportació del |                 |
| 5.2 Objectius del TFC                                                                         |                 |
| 5.3 Enfocament i mètode seguit                                                                |                 |
| 5.4 Planificació del treball                                                                  |                 |
| 5.5 Productes obtinguts                                                                       |                 |
| 5.6 Descripció de la resta de la memòria                                                      |                 |
| 7 Tema 2: Conceptes generals                                                                  | 7               |
| Android i geolocalització                                                                     |                 |
| Geolocalitcació                                                                               |                 |
| Sensors a dispositius mòbils                                                                  |                 |
| <b>Aplicacions Android exsistents</b>                                                         |                 |
| <b>Arxius GPX</b>                                                                             |                 |
| 8 Tema 4: Disseny                                                                             | 10 <sup>1</sup> |
| Anàlisi funcional                                                                             |                 |
| Disseny tècnic                                                                                |                 |
| Prototip                                                                                      |                 |
| 9 Tema 5: Descripció de l'aplicació                                                           | 20              |
| 8.1 Descripció de les funcionalitats                                                          |                 |
| 8.2 Disseny de l'aplicació                                                                    |                 |
| 8.3 Resultats obtinguts                                                                       |                 |
| 8.4 Possibles línies de continuació                                                           |                 |
| 8.5 Experiència personal                                                                      |                 |
| 9 Valoració econòmica i tipus de projecte                                                     | 1               |
| 10 Conclusions                                                                                | $\mathbf{1}$    |
| 11 Glossari                                                                                   |                 |
| 12 Bibliografia                                                                               | $\frac{2}{2}$   |
| 13 Annexos                                                                                    |                 |
|                                                                                               |                 |
| <b>Total pàgines</b> (excepte llicència i portada):                                           | 60              |

*Taula 1: Estructura de la memòria definida durant la fase de planificació.*

<span id="page-4-1"></span>Com es pot observar, el resultat final de la memòria difereix poc del que es va planificar inicialment. Evidentment, hi ha certes modificacions, com no podia ser d'altra forma. L'establiment inicial dels capítols de la memòria havia de servir de guia per a la seva redacció final i, en cap cas, com a patró inamovible.

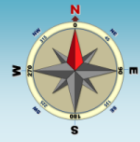

# <span id="page-5-0"></span>**4 Context i justificació del treball**

L'aparició dels *smartphones* ha revolucionat la forma de realitzar moltes tasques. És el cas de la geolocalització i orientació sobre el terreny. El que tradicionalment necessitava de mapes, brúixola, GPS, indicacions, etc., ara es pot veure reforçat amb el mateix *smartphone* que fem servir per altres funcions (entre elles trucar per telèfon). Això sí, cal disposar de les aplicacions adequades.

La majoria de *smartphones* incorporen sensors que faciliten la localització i orientació geogràfica, com ara els sensor de GPS i la brúixola. Hi ha multitud d'aplicacions que els aprofiten i ofereixen eines que serveixen per orientar-se correctament. Alguns poden registrar una ruta seguida i, fins i tot representar-la sobre el mapa. També n'hi ha que permeten resseguir una *track*, assenyalar la posició de punts d'interès i, un llarg etcètera de funcionalitats relacionades amb la geolocalització i la orientació.

Per experiència personal de l'autor, aquestes eines cada vegades es converteixen en més indispensables per a moure's, per exemple, per la muntanya. Hi ha múltiples activitats que necessiten un suport d'orientació, com ara passejar per la muntanya, buscar bolets, realitzar excursions, etc. El *smartphone*, amb les aplicacions adients, són força útils per no perdre's.

Sovint, aquestes aplicacions són massa completes i ofereixen moltes funcionalitats, com ara resseguir un *track* i anar presentant-lo sobre el mapa. Això, que per una banda, pot semblar un gran avantatja, podria complicar massa l'aplicació i no fer-la tant útil com podria semblar en un principi. De vegades, per voltar per la muntanya no cal anar resseguint, pas a pas, un camí prèviament enregistrat, és suficient amb identificat el punts claus del trajecte. A més de què una aplicació complexa, dificulta el seu ús, també requereixen de recursos de vegades escassos, com pot ser una connexió de dades o càrrega de bateria. Per exemple, la feina del sensor de GPS és molt costosa energèticament i esgota ràpidament la bateria més plena. Si per a seguir una ruta, el GPS funciona constantment, és molt possible que la bateria s'esgoti abans de finalitzar l'excursió. Sempre podem fer ús d'altres bateries o carregadors externs, però és quelcom que dificulta la logística. És millor ser estalviadors i no consumir aquests recursos si no és necessari, per exemple, no fent-ho de manera contínua.

És aquest el motiu principal de crear una aplicació d'orientació, que sigui senzilla d'ús i energèticament sostenible. Evidentment, alhora, ha de ser capaç d'orientar-nos adequadament. L'objectiu final de l'eina és que en un moment de dubte, es pugui emprar per a localitzar un punt de referència i orientar-se. Només en aquest moment es recullen dades dels sensors.

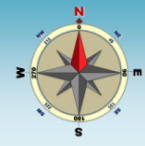

# <span id="page-6-0"></span>**5 Objectius del treball**

Es detallen, a continuació, quin són els objectius que es volien assolir amb la realització del projecte.

#### **Objectius generals**

- Conèixer les característiques fonamentals dels sistemes *Android* per a dispositius mòbils.
- Conèixer els fonaments de desenvolupament d'aplicacions basats en el sistema operatiu *Android*.
- Conèixer els fonaments de la geolocalització i la seva implementació a través de dispositius mòbils.
- Desenvolupar una aplicació nativa per a dispositius mòbils basats en *Android* i executarla en un *smartphone*.
- Desenvolupar una aplicació que permeti treballar tant amb els sensors GPS com el magnetòmetre.
- Posar en pràctica molts dels coneixement adquirits en les diferents assignatures del Grau d'informàtica, amb especial èmfasi en els relacionats amb la gestió de projectes.

#### **Objectius específics**

- Dissenyar una aplicació nativa per a *Android* que permeti geolocalitzar el punt on s'ubica el dispositiu mòbil on s'executa.
- Dissenyar una aplicació nativa per a *Android* que permeti identificar la posició del pol nord magnètic.
- Dissenyar una aplicació nativa per a *Android* que permeti llegir informació de *waypoints* que provinguin de fonts externes.
- Dissenyar una aplicació nativa per a *Android* que permeti guardar les dades de localització de punts geogràfics.
- Dissenyar una aplicació nativa per a *Android* que permeti localitzar la posició d'un punt d'interès i serveixi de guia per a poder arribar a ell.

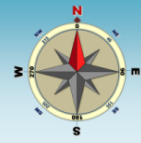

# <span id="page-7-0"></span>**6 Enfocament i mètode seguit**

Com s'ha indicat en capítols anteriors, el present projecte culmina en el desenvolupament d'una nova eina per a dispositius *Android*, que faciliti l'orientació geogràfica a partir de la localització de punts d'interès. Es tracta d'un desenvolupament dissenyat de nou, el qual no modifica ni amplia cap altre d'existent.

El desenvolupament del projecte no s'inicia en el desenvolupament propi de l'aplicació. Prèviament a aquesta fase, es realitzarà un **treball d'estudi i assimilació dels conceptes principals** del desenvolupament d'aplicacions natives per a *Android* i, sobretot de la localització de punts geogràfics. S'estudiaran en detall les característiques dels sensors de maquinari que incorporen la majoria de dispositius mòbils moderns que serveixen en l'àmbit de la geolocalització, el seu funcionament, i de quina forma es poder utilitzar a través de les eines de desenvolupament. A més de l'estudi dels sensors, s'analitzaran altres mecanismes alternatius que la permeten.

Tanmateix, es farà una revisió dels mecanismes existents per a l'intercanvi d'informació geogràfica entre els dispositius i s'analitzarà amb més detall les característiques del sistema escollit en aquest projecte: els arxius amb **format GPX** (GPS Exchange Format) *(contributors, 2014)*.

Aquest projecte no es planteja només com el desenvolupament d'una nova eina, per bé que, com hem indicat, és la seva culminació, sinó també la revisió dels elements fonamentals que permeten la localització de punts geogràfics. Es tracta d'una evolució d'allò que l'autor va desenvolupar en un projecte anterior dedicat als Sistemes d'Informació Geogràfica (SIG)<sup>1</sup> *(Merino, 2011)* on a banda de desenvolupar una **aplicació de càlcul de rutes optimes**, es va realitzar una revisió dels sistemes SIG i es van analitzar conceptes fonamentals de geodèsia i cartografia. De forma anàloga, en el present projecte, a banda del resultat final en forma d'aplicació, una part important correspondrà a la revisió de conceptes de geolocalització emmarcats en dispositius mòbils basats en *Android*.

Un cop realitzat aquest anàlisi previ, que es considera fonamental, es posaran en pràctica part dels conceptes estudiats a través dels desenvolupament de l'aplicació d'orientació. Es seguirà un models de desenvolupament de **cicle de vida clàssic amb prototipatge** *(Wikipedia, 2014)*. El prototipat permet desenvolupat aplicacions permeten veure la funcionalitat bàsica, sense necessàriament incloure tota la lògica o característiques del model terminat. Permet avaluar el producte en fases intermèdies del desenvolupament i facilita la realització de canvis.

*<sup>1</sup> Geographic Information Systems (GIS)*

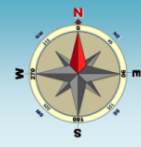

# <span id="page-8-0"></span>**7 Material i recursos utilitzats**

S'indiquen, a continuació, els recursos que s'utilitzaran en el desenvolupament del projecte.

## <span id="page-8-1"></span>**7.1 Maquinari**

Els elements de maquinari s'utilitzarà al llarg del projecte són, per una banda, l'equip de desenvolupament sobre el qual es generarà l'aplicació i diversos *smartphones* de proves en els que es verificarà el seu funcionament correcte. És necessari que aquests disposin obligatòriament sensors de GPS i d'Orientació.

#### **Equip de desenvolupament:**

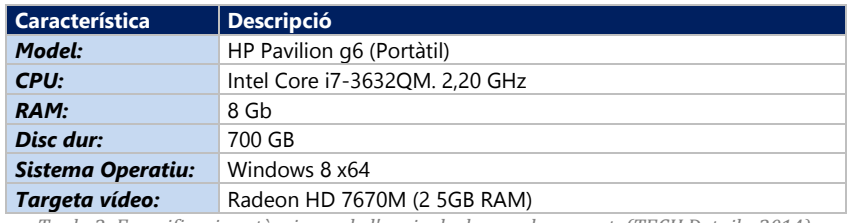

*Taula 2: Especificacions tècniques de l'equip de desenvolupament (TECH Details, 2014).*

#### **Smartphones de proves:**

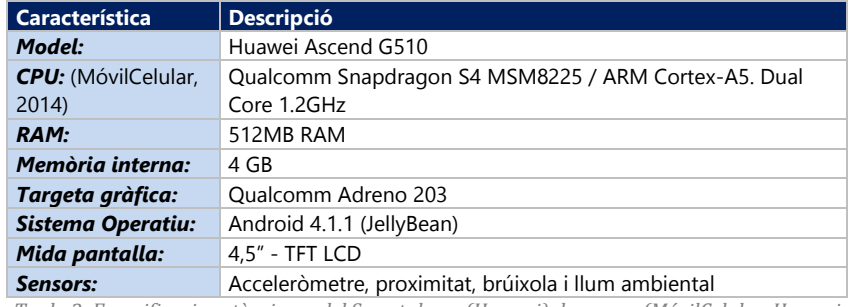

*Taula 3: Especificacions tècniques del Smartphone (Huawei) de proves (MóvilCelular, Huawei Ascend G510 U8951, 2013).*

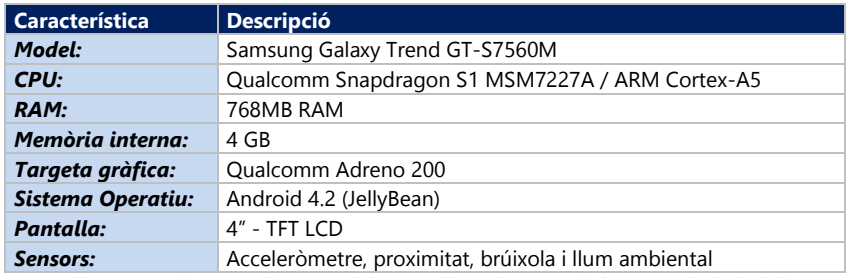

*Taula 4: Especificacions tècniques del Smartphone (Samsung) de proves (MóvilCelular, Samsung Galaxy Trend GT-S7560M, 2014).*

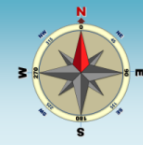

## <span id="page-9-0"></span>**7.2 Programari**

Els productes de programari que es consideren necessaris per a desenvolupar el projecte s'indiquen a la següent taula.

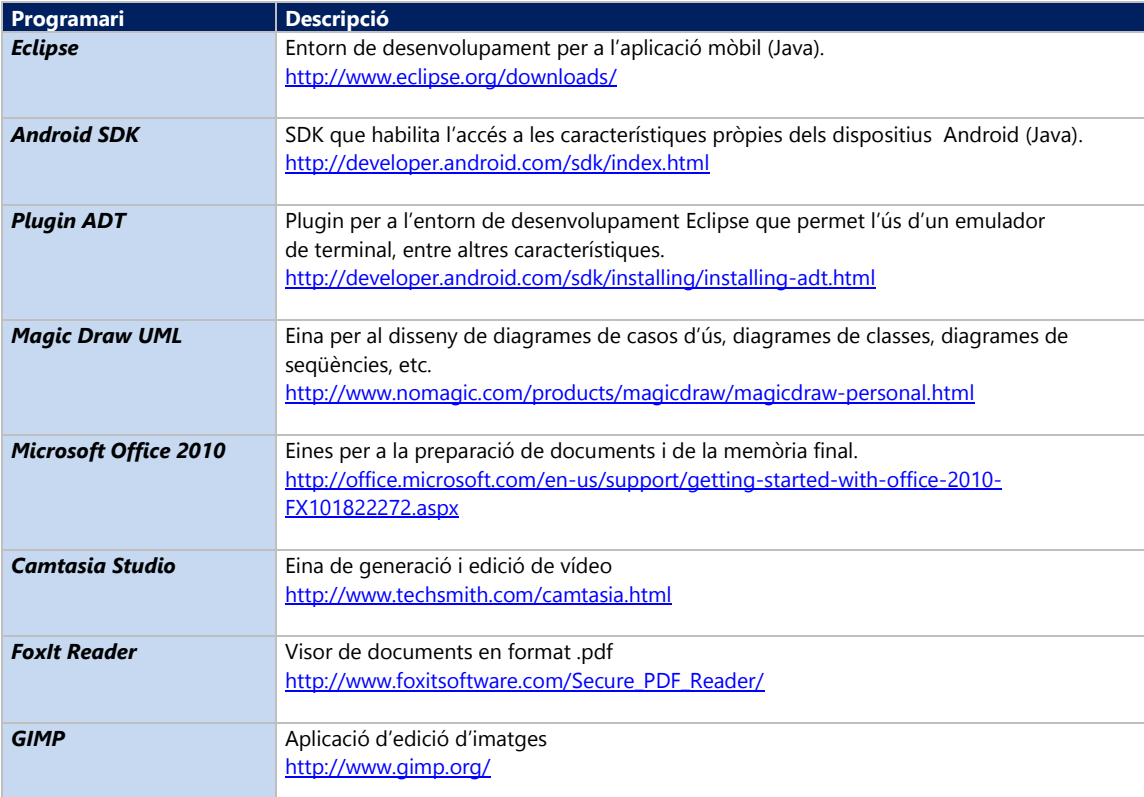

*Taula 5: Programari necessari en el projecte.*

# <span id="page-9-1"></span>**7.3 Equip de treball**

El projecte es realitza de forma individual i, per tant, una única persona durà a terme totes les fases.

La persona assignada **Vidal Merino Revilla**, realitzarà totes les fases del projecte: des de la seva planificació, fins el desenvolupament i les proves.

Evidentment, estarà recolzat pel director del projecte: **Jordi Ceballos Villach** que l'assessorarà i el supervisarà fins a la finalització.

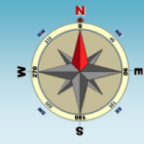

## <span id="page-10-0"></span>**7.4 Coneixements previs**

S'indiquen com a recursos necessaris per a realitzar el projecte, els coneixements previs de l'autor i que són requeriment per a poder dur-lo a terme amb garanties d'èxit:

- a. Coneixements previs de programació orientada a objectes (cursada assignatura *Programació Orientada a l'Objecte*, de pla d'estudis ETiG, de la UOC).
- b. Coneixements en el desenvolupament d'aplicacions Java (a partir de les pràctiques realitzades en diverses assignatures de la UOC).
- c. Experiència en la gestió de projectes. S'ha cursat l'assignatura *Gestió d'Organitzacions i Projectes Informàtics* (GOPI) i *Gestió de Projectes* i, a més, es quelcom que l'autor fa habitualment de forma professional.

No es disposa de coneixements previs en el desenvolupament per a dispositius *Android*, per bé que això no implica un impediment per a finalitzar el projecte amb garanties ja que precisament el seu aprenentatge és un dels objectius específics establerts.

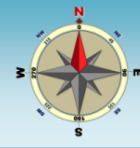

# <span id="page-11-0"></span>**8 Planificació del treball**

## <span id="page-11-1"></span>**8.1 Fites**

Les fases del projecte venen marcades per la planificació establerta per al semestre, als estudis de la UOC, per a la avaluació continuada, que estableix un calendari precís de lliuraments. Definim com a fites del projecte les dates establertes en l'avaluació continuada, ja que és un model que en altres assignatures del Grau d'Informàtica ha demostrat la seva efectivitat.

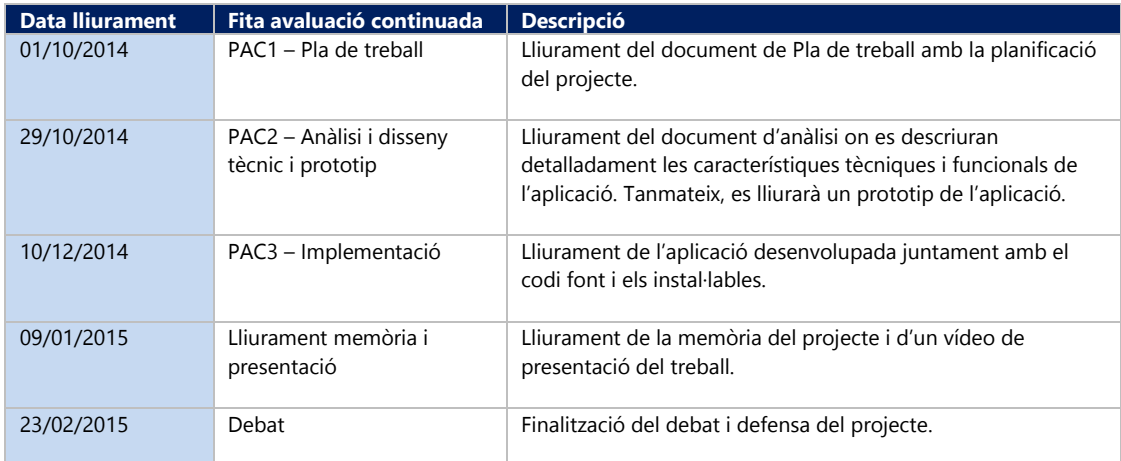

*Taula 6: Fites del projecte.*

## <span id="page-11-2"></span>**8.2 Planificació**

La planificació de totes les tasques que es preveuen dur a terme al llarg del projecte s'indiquen a la següent taula:

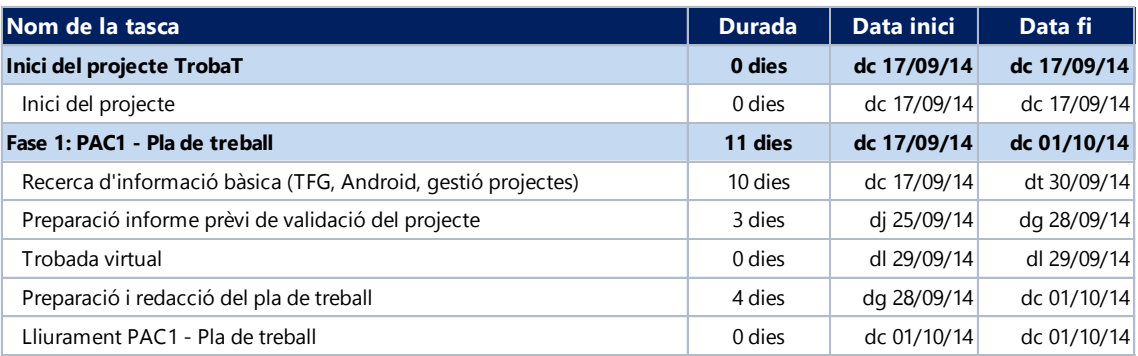

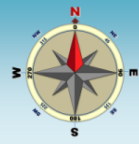

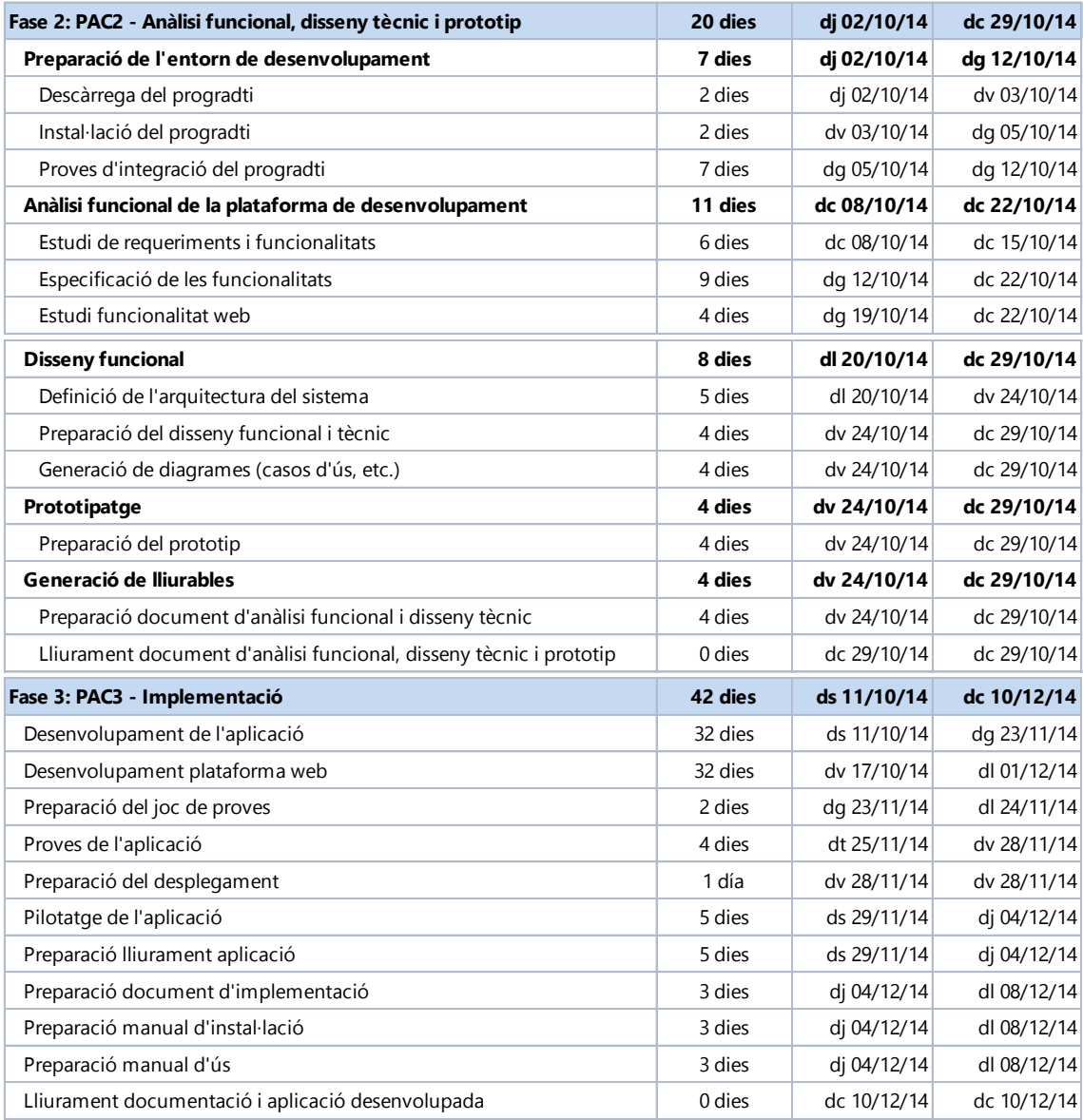

*Taula 7: Tasques planificades en el projecte amb les dates de realització.*

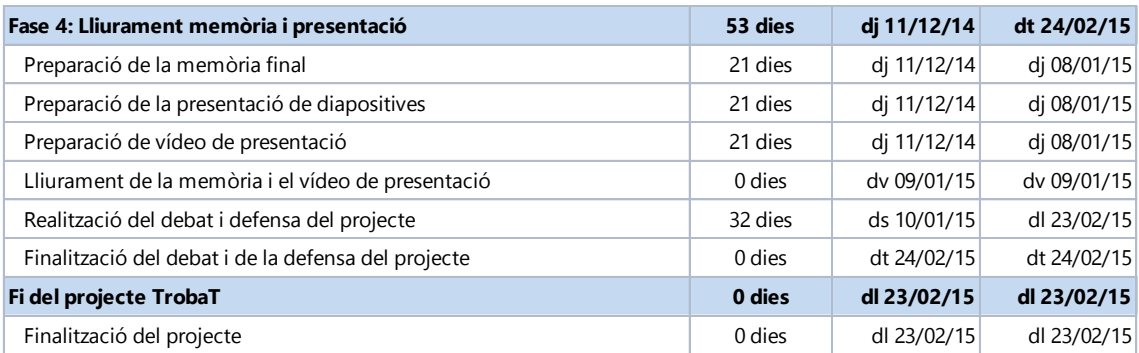

Es presenta, a continuació, la planificació temporal de les tasques en forma de **Diagrama de Gantt**.

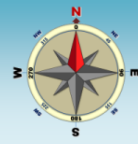

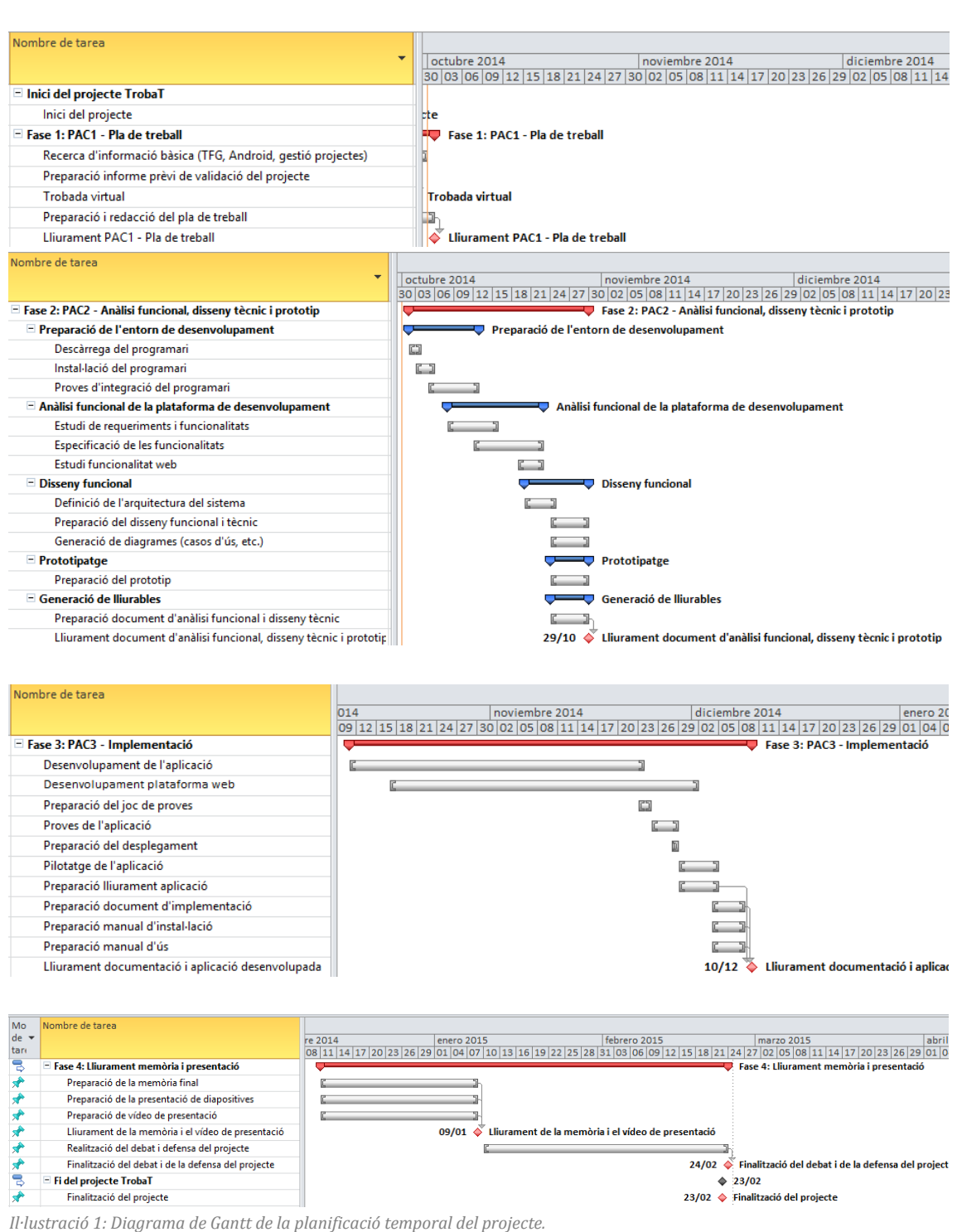

## <span id="page-13-0"></span>**8.3 Riscos**

Es preveuen alguns riscos que podrien afectin negativament el projecte. Són circumstàncies que, per exemple, podrien causar un endarreriment de la seva finalització. S'indiquen, a continuació, quin són els riscos i incidències que es podrien produir, quina afectació tindrien i de quina forma s'actuarà en cas que es produeixin: pla de contingència.

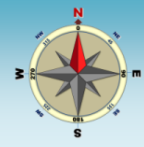

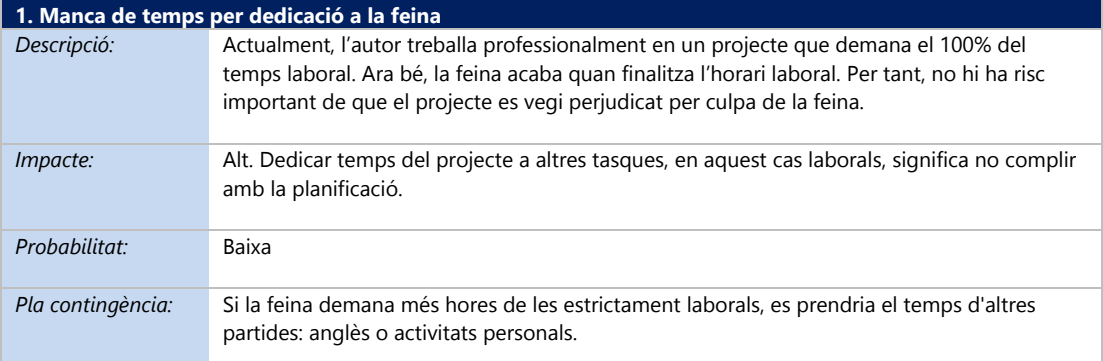

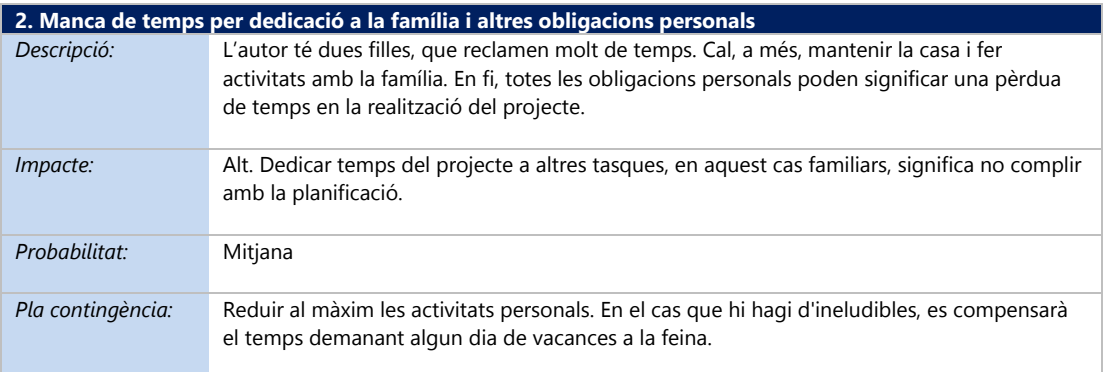

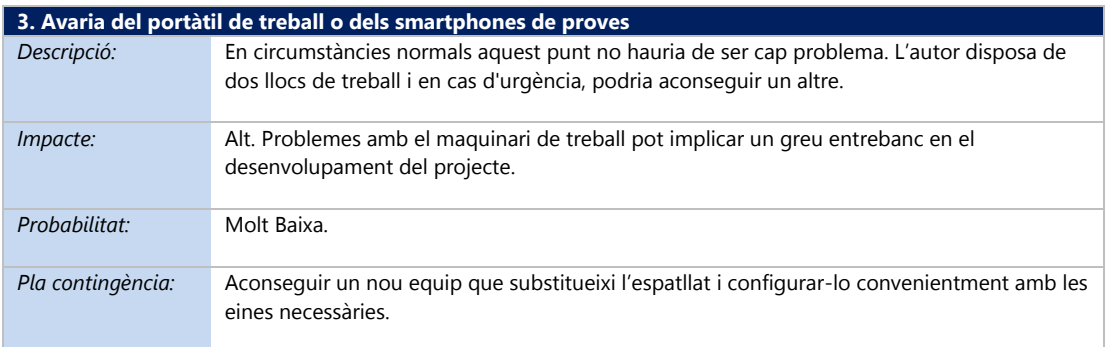

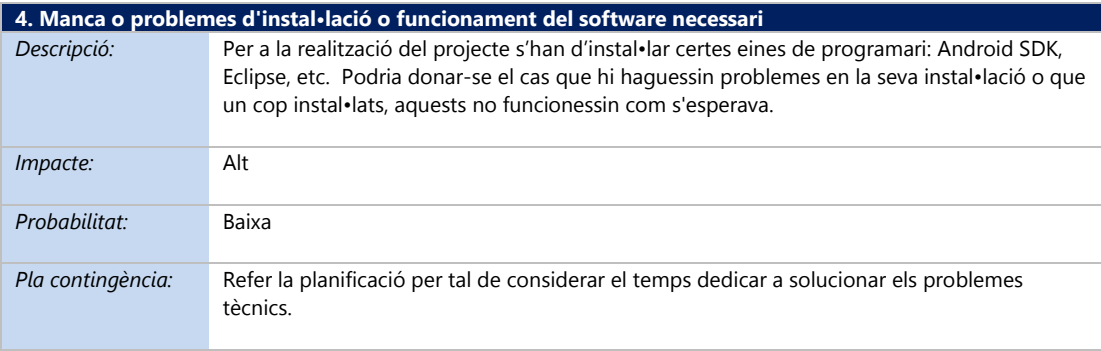

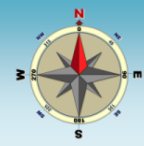

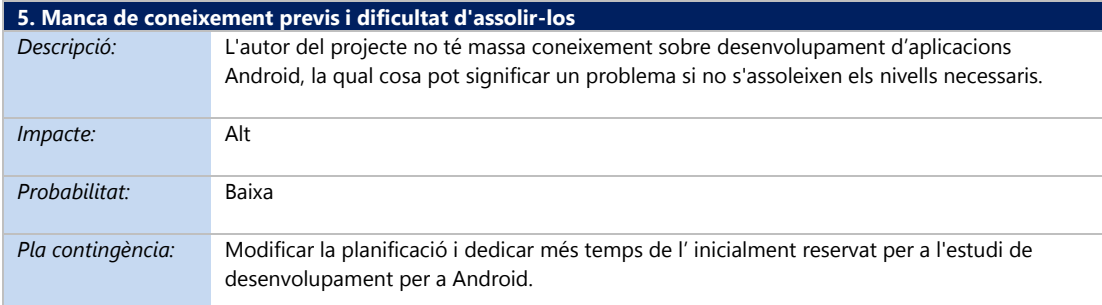

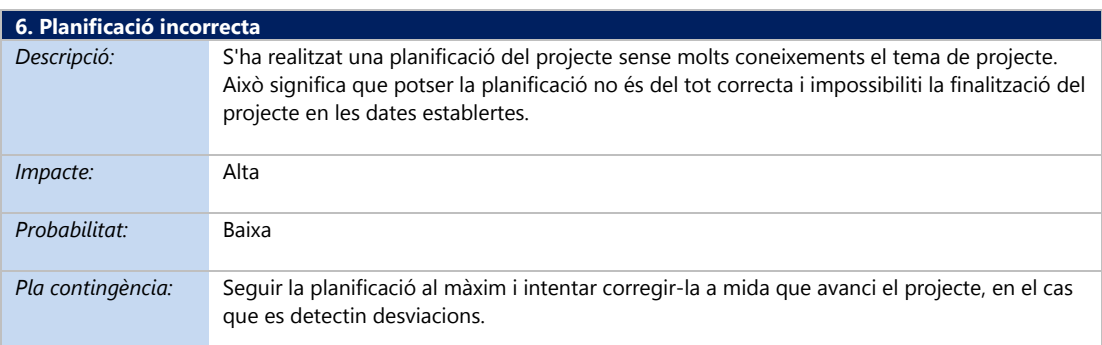

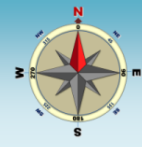

# <span id="page-16-0"></span>**9 Productes obtinguts**

En finalitzar el projecte, s'hauran generat una col·lecció de *lliurables* que representaran el seu resultat. Són els següents:

- Memòria final
- Presentació del projecte
- Vídeo d'exposició del projecte
- Aplicació *Android* d'orientació *(TrobaT)*

#### **Memòria final**

Es tracta del present document on s'explica detalladament tots el detalls del desenvolupament del projecte i de l'aplicació obtinguda.

#### **Presentació del projecte**

Presentació en *Microsoft PowerPoint* amb les diapositives de recolzament a la presentació del projecte a través del vídeo.

#### **Vídeo d'exposició del projecte**

En ell, l'autor presenta el projecte i els resultats obtinguts a través d'un enregistrament en vídeo.

#### **Aplicació Android de geolocalització de punts (TrobaT)**

És el producte objectiu del projecte i per al que aquest es planteja. Es descriu, a continuació, les seves característiques principals quant a funcionalitat.

## <span id="page-16-1"></span>**9.1 Plantejament inicial de disseny de l'aplicació**

El projecte culmina amb el lliurament de l'aplicació *Android* dissenyada i desenvolupada. Es descriu, a continuació, els plantejaments inicials de disseny, amb les seves característiques principals.

Es va voler crear una aplicació *Android* nativa que havia de servir com a eina d'orientació bàsica que treballés amb **punts d'interès** *(Waypoints)*. El primer disseny de la pantalla principal de treball, sobre la que es va construir, és similar al presentat a la *[Il·lustració 2](#page-17-0)*:

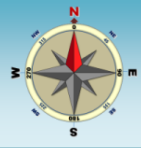

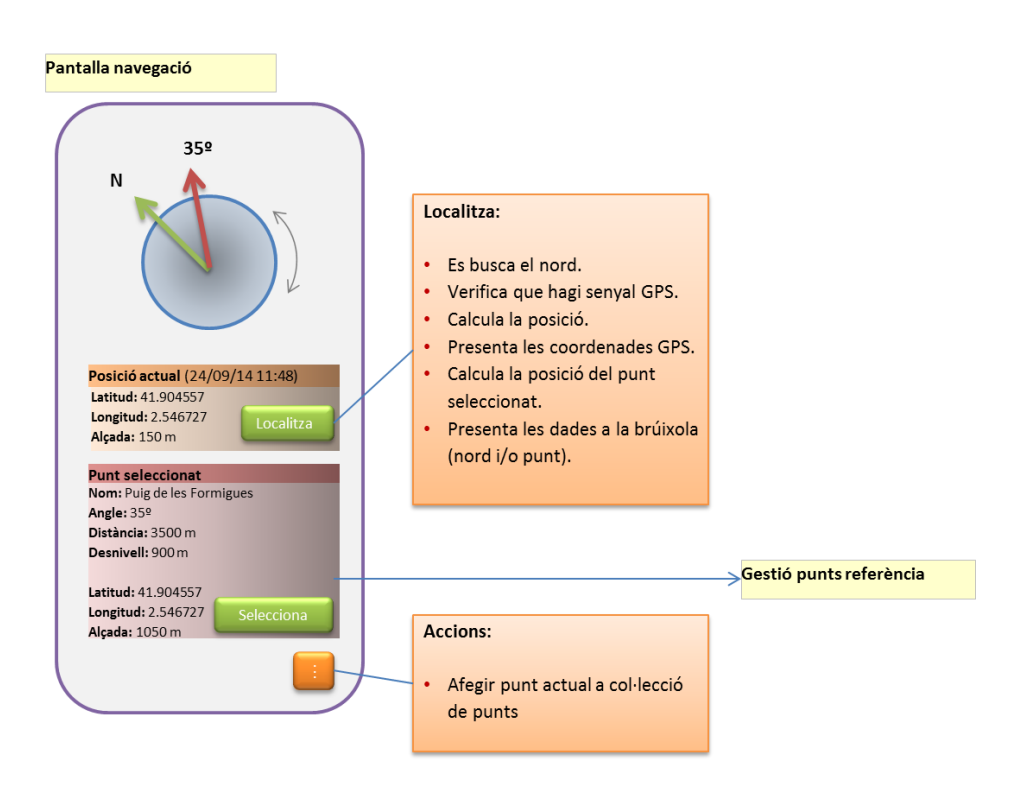

*Il·lustració 2: primer disseny de la pantalla principal d'orientació de l'aplicació TrobaT.*

<span id="page-17-0"></span>Com es pot deduir de la imatge, es va pensar en implementar una brúixola que, a més d'assenyalar la posició del nord magnètic, també havia d'indicar gràficament la posició d'un punt d'interès prèviament seleccionat. Per a poder-ho fer, calia calcular la posició actual del dispositiu mòbil i, a partir de les seves coordenades i de les del punt d'interès, es calcular les dades del *waypoint* indispensables per a poder arribar a ell: distància en línia recta, desnivell i, sobretot, angle respecte al nord magnètic. El càlcul s'havia de realitzar només quan l'usuari ho indicava (per exemple, a través del botó *Localitza*). D'aquesta manera, no es realitzarien càlculs continus innecessaris i s'estalviaria energia de la bateria.

La direcció on es troba el punt d'interès es va voler representar gràficament a la brúixola, prenent sempre com a referència el nord magnètic.

Inicialment, es va decidir que en aquesta pantalla seria possible recollir les coordenades del punt actual i convertir-lo en un *waypoint*. Es va considerar una opció que podia ser molt útil, per a regressar al punt de partida un cop l'usuari s'hagués desplaçat.

Les coordenades del punt d'interès seleccionat havien de ser visibles en aquesta pantalla. Hi hauria, a més, una opció (a la *[Il·lustració 2](#page-17-0)* s'ha representat amb el botó *Selecciona*) que havia de permetre d'accedir a una nova pantalla des de la que seria possible seleccionar-ne un altre punt, d'entre una col·lecció de preferits guardats en el dispositiu.

Es representa, a la *[Il·lustració 3](#page-18-0)* el primer disseny d'aquesta pantalla de gestió de punts d'interès.

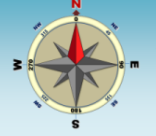

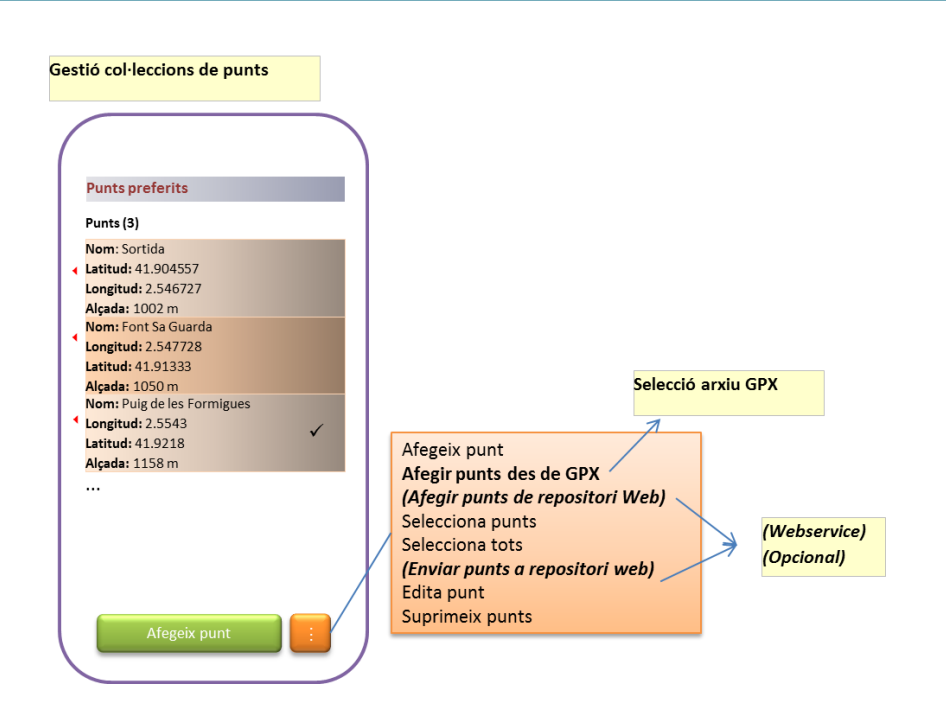

*Il·lustració 3: Pantalla de selecció de punts d'interès.*

<span id="page-18-0"></span>Des d'aquesta pantalla, l'usuari havia de poder seleccionar un dels punts d'interès, tornar a la pantalla anterior (brúixola) per a buscar la seva posició i representar-la. Addicionalment, seria també possible gestionar els punts de la col·lecció de preferits, amb accions com ara: afegir, editar o eliminar.

S'havien de poder afegir nous punts de forma manual. Per a cada nou punt, caldria introduir un nom que l'identifiqués i les dades de latitud, longitud i alçada. A més, també podrien importarse des de fonts externes, amb dues opcions:

- **Arxius GPX:** arxiu d'intercanvi de dades geogràfiques, que pot contenir *Waypoints*.
- **Repositori Web:** a través d'un recurs en Internet on es mantindria una col·lecció comuna de punts d'interès que es podrien descarregar des de l'aplicació<sup>2</sup>.

Si es seleccionava l'opció d'*Afegir punts des de GPX, s'*obre una nova pantalla per a localitzar l'arxiu i els punts d'interès que es volien afegir a la col·lecció de preferits. A la *[Il·lustració 4](#page-19-0)* es mostra l'aspecte aproximat de les pantalles de gestió d'arxius GPX.

*<sup>2</sup> Aquesta funcionalitat es va considerar opcional i, avançat el projecte es volia decidir si s'implementava o no. Finalment, com es veurà, es va decidir no incloure-la i deixar-la per a una futura versió d'amplicació.*

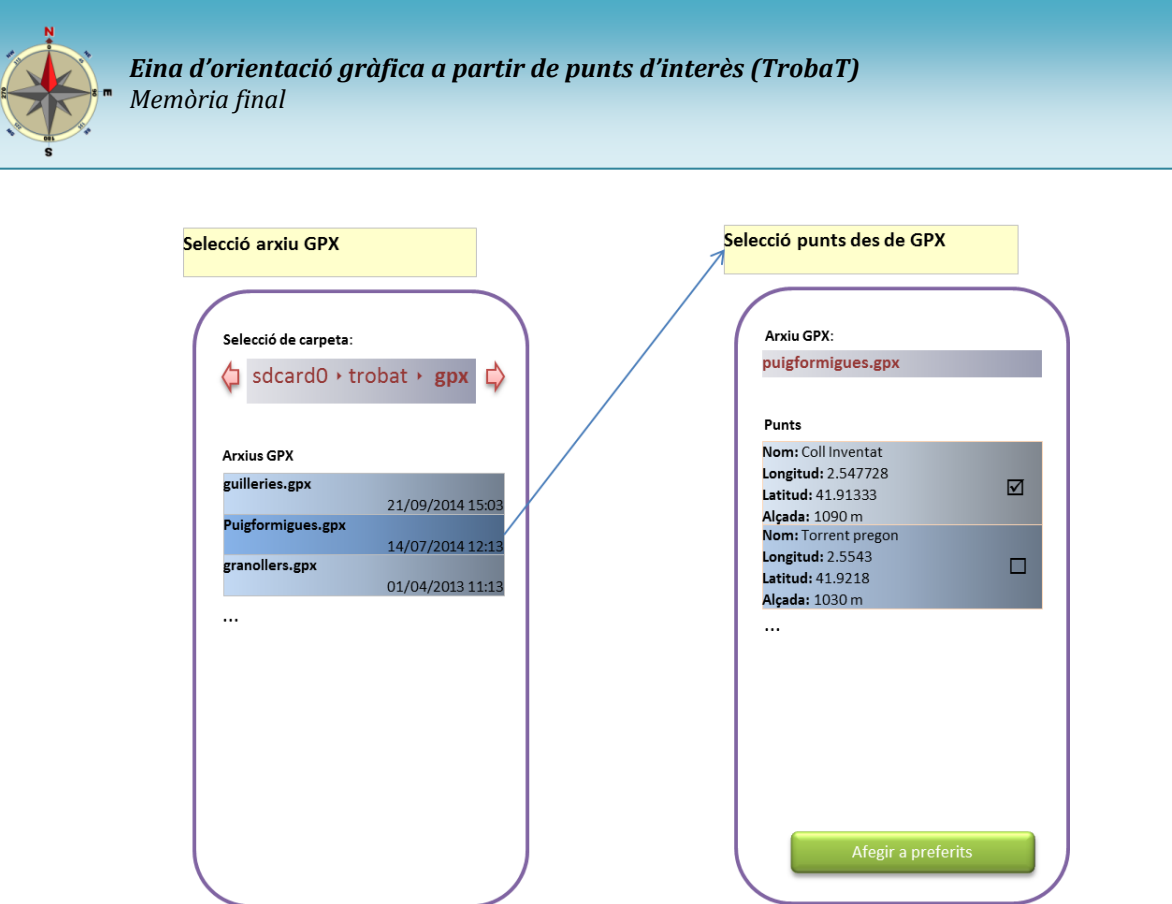

*Il·lustració 4: Pantalles de gestió d'arxius GPX i importació de punts d'interès.*

<span id="page-19-0"></span>La opció d'*Afegir punts de repositori web* requerirà la creació d'un *WebService* en un servidor a través del qual es podrà recuperar una llista del punts d'interès (en funció d'uns criteris de cerca). Aquesta funcionalitat, de moment la considerem optativa i, al llarg del projecte es decidirà si s'implementa finalment o no. A la planificació s'ha destinat un temps de projecte per a tractar aquest tema.

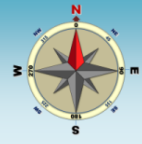

# <span id="page-20-0"></span>**10 Disseny i prototip**

Aquest capítol representa un nou lliurament relacionat amb el projecte de final de grau: *Eina d'orientació gràfica a partir de punts d'interès (TrobaT)*. Segons la planificació presentada en el primer lliurament, correspon a la **segona fita** del desenvolupament del projecte. Tracta sobre les conclusions en l'anàlisi de les característiques de l'aplicació, que s'ha realitzat abans d'iniciar el seu desenvolupament. En concret, es detallaran tant les conclusions sobre l'**anàlisi funcional com** del **disseny tècnic**. Addicionalment, es presentarà, en forma d'imatges, un avançament de les pantalles que tindrà l'aplicació. És a dir, es plantejarà un **prototip** que plantejarà una aproximació al seu aspecte final, però sobre el qual encara es podran fer certes modificacions.

Es fa un recull sobre les conclusions de l'anàlisi i es presenta el que han estat els resultats obtinguts.

L'apartat de disseny s'estructura en els següents punts:

- Anàlisi funcional
- Disseny tècnic
- **Prototip**

## <span id="page-20-1"></span>**10.1 Anàlisi funcional**

En aquest capítol es presentaran les conclusions sobre els aspectes funcionals de l'aplicació a les que s'han arribat després de la fase d'anàlisi. En descriuran en primer lloc, els requisits que s'han determinat per a l'aplicació, tant funcionals com no funcionals. A continuació, es farà una revisió de les principals funcionalitats que oferirà l'aplicació *TrobaT*.

## <span id="page-20-2"></span>*10.1.1 Requisits*

*TrobaT* és un projecte que es realitza en el marc del Treball de Final de Grau i, per tant, no s'inicia com a resultat de l'encàrrec, per exemple, d'un client. Això el fa certament especial quan al la recollida de requisits. Ara bé, també és possible realitzar la selecció d'actors (*stakeholders*) que tenen el seu interès en el projecte i que tenen veu en la definició dels requisits de l'aplicació. S'identifiquen els següents actors:

- **Autor del projecte:** és qui, en aquest cas, té el paper fonamental quant a la definició del requeriments, ja que sobre ell recau la màxima responsabilitat tant en el disseny com en el desenvolupament.
- **Director del projecte:** com a supervisor del treball de final de grau, té molt a dir sobre les funcionalitat que ha de complir l'aplicació i, en els requeriments.

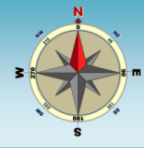

- **Usuaris potencials de l'aplicació:** l'autor ha demanat consell sobre quines característiques ha de complir l'aplicació a diferents persones que possiblement podrien arribar a fer-ne ús i, per tant, poder donar el seu punt de vista sobre les característiques que hauria de tenir.

#### *10.1.1.1 Requisits funcionals*

Els requisits funcionals fan referència a la funcionalitat que ha de proporcionar el sistema i les dades que ha de conèixer i desar *(Pradel & Raya, 2014)*. Indiquem a continuació, alguns dels més importants segons el criteri dels actors.

#### **Requisits de l'autor del projecte**

- Que l'aplicació indiqui gràficament la posició del nord geogràfic.
- Que l'aplicació localitzi les coordenades GPS del punt actual.
- Que l'aplicació permeti emmagatzemar una col·lecció de punts d'interès (waypoints) favorits.
- Que l'aplicació calculi la distància, la posició respecte el nord magnètic (azimuth) i el desnivell entre la posició actual i un dels punts d'interès.
- Que l'aplicació permeti generar u nou punt d'interès a partir de la posició actual.
- Que l'aplicació permeti gestionar una col·lecció de punts d'interès.

#### **Requisits del director del projecte**

- Que es mantingui en el dispositiu una única col·lecció de punts d'interès preferits que es pugui gestionar i sobre la qual es puguin fer cerques.
- Que existeixi una ubicació en Internet des de la qual es puguin carregar en l'aplicació nous punts d'interès.
- Que sigui possible exportar punts d'interès a la ubicació en Internet.
- Que sigui possible seleccionar de la ubicació d'Internet els punts d'interès situats en un radi determinat respecte a la ubicació actual.

#### **Requisit dels usuaris potencials:**

- Que l'aplicació permeti desar la ubicació actual i poder utilitzar-la després per a regressar a ella.
- Que l'aplicació indiqui gràficament la direcció que cal prendre per a arribar al punt d'interès seleccionat.

#### *10.1.1.2 Requisits no funcionals*

Els requisits no funcionals són aquells que indiquen qualitats esperades del sistema, com ara usabilitat, fiabilitat, rendiment o mantenibilitat *(Pradel & Raya, 2014)*. Destaquem els següents:

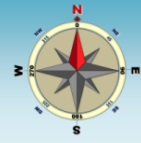

#### **Requisits no funcionals de l'autor del projecte:**

- Que l'aplicació faci un consum el més baix possible de la bateria.
- Que l'aplicació pugui desenvolupar-se en un mes de treball per a ajustar-se als terminis establers per al treball de final de grau de la UOC.
- Que l'aplicació funcioni correctament sobre Android 4.1 (JellyBean) i en concret per als dos models de *Smartphone* que s'ha indicat que es faran servir a les proves: Huawei Ascend G510 i Samsung Galaxy Trend GT-S7560M<sup>3</sup>.
- Que l'aplicació estigui preparada per a presentar-se en diferents idiomes. Originalment es dissenyarà en català, però haurà de permetre adaptar-la fàcilment per a poder utilitzar altres idiomes.

#### **Requisits no funcionals de l'usuari**

- Com a usuari vull que l'aplicació sigui intuïtiva i senzilla d'utilitzar.
- Com a usuari vull que l'aplicació presenti un aspecte clar i atractiu.

#### <span id="page-22-0"></span>*10.1.2 Funcionalitats del sistema*

En funció dels requeriments indicats anteriorment, es revisen amb més detall algunes de les funcionalitats que tindrà el sistema. S'acompanya la descripció amb imatges del prototip que es presentarà posteriorment.

#### **1. Brúixola**:

Un del punts principals de l'aplicació serà la seva capacitat de detectar la posició del pol nord magnètic i presentar-la gràficament. Per fer-ho, s'utilitzarà el **sensor magnètic** que incorporen la majoria de smartphones actuals<sup>4</sup>. Es descarta implementar l'orientació a través de la informació del GPS, ja que a més que és menys eficient, necessita de la captura de punts en un cert trajecte, per a identificar l'orientació de l'origen.

La representació gràfica es farà a través d'una rosa d'orientació clàssica *[\(Il·lustració 5\)](#page-23-0)*. La rosa d'orientació girarà conforme ho faci el *smartphone*. Ara bé, com no sempre és necessari conèixer l'orientació actual, hi haurà la possibilitat de bloquejar el seu moviment i, fins i tot, que l'aplicació deixi de llegir el sensor magnètic i de fer els càlculs que es requereixen. Aquesta característica permetrà estalviar consum energètic, que és un dels requisits no funcionals establerts.

*<sup>3</sup> Donat les característiques del projecte, dins del treball de final de grau, es descarta la validació de l'aplicació sobre un gran ventall de dispositius Android.*

*<sup>4</sup> La disponibilitat de sensor magnètic serà un del requisits dels dispositius mòbils per a poder utilitzar l'aplicació. D'aquesta manera s'indicarà en l'arxiu de Manifest d'Android.*

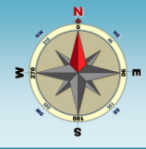

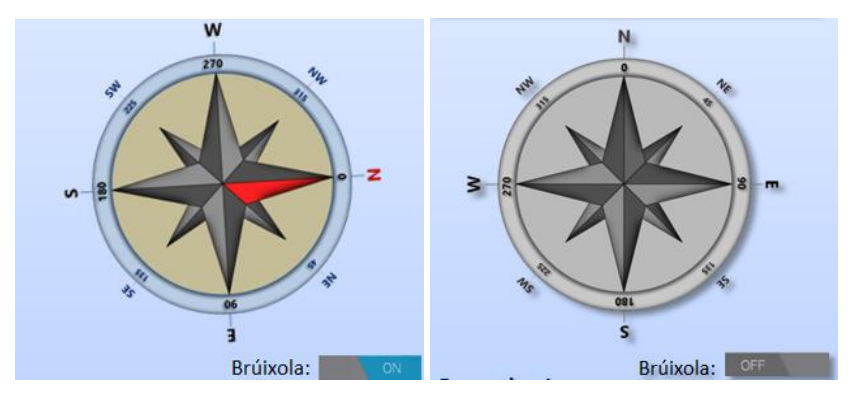

<span id="page-23-0"></span>*Il·lustració 5: rosa d'orientació de l'aplicació, utilitzada per a representar gràficament la posició del pol nord magnètic i de la resta de punts cardinals. A l'esquerra es presenta en mode actiu i a la dreta en mode bloquejat, per a estalviar bateria.*

#### **2. Ubicació actual:**

La determinació de la posició actual del dispositiu mòbil és una característica fonamental per al funcionament de l'aplicació. Permet identificar les coordenades de l'origen i, a partir d'elles, i de les d'un punt de destí, calcular les dades bàsiques necessàries per a arribar a aquest: distància, direcció i pendent.

La identificació de la posició actual es pot realitzar de dues formes: a través de la xarxa mòbil o a través del sensor de GPS *(Joe, 2013)*.

- **Ubicació des de la xarxa mòbil:** és necessari que existeixi cobertura telefònica ja que es realitza a partir de la situació de les antenes mòbils. És un sistema més ràpid que el GPS i consumeix menys energia.
- **Ubicació a través del sensor de GPS:** no és necessària la cobertura telefònica. No és tan ràpid com el sistema de xarxa, no funciona massa bé sota cobert i, a més, consumeix molta bateria. És, per tant, un sistema no tan eficient com el primer, encara que tan o més exacte, però que permet la geolocalització des de qualsevol punt.

Android està preparat per a que es puguin utilitzar ambdós sistemes<sup>5</sup>. En l'aplicació es faran servir, per bé de donant prioritat a la localització per GPS, ja que és la que és més precisa i dóna dades d'altitud. Només quan aquesta no estigui disponible s'emprarà el sistema per xarxa. Cal dir, que en espais oberts, a la muntanya, possiblement aquest segon sistema no estarà disponible.

Les coordenades d'ubicació es donaran sempre en forma de latitud i longitud i els valors es representaran únicament en graus, en els que es presentaran un màxim de 7 decimals. Es descarten, de moment, les magnituds en formats com ara graus/minuts o graus/minuts/segons.

*<sup>5</sup> A través del framework LocationManager.*

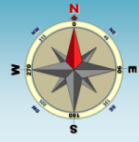

Posició actual: Latitud: 41,5998075° Longitud: 2,2836677° Alcada: 125 m

*Il·lustració 6: presentació de les coordenades de posició (latitud i longitud) expressades en graus. Quan sigui possible, també es calcularà l'alçada, en metres.*

És possible capturar, a través d'ambdós sistemes, l'alçada actual. Quan estigui disponible, l'aplicació la presentarà i la utilitzarà. Ara bé, es tracta d'una dada que és poc fiable i a la que se li ha de donar relativa importància, encara que s'utilitzarà en el càlcul del desnivell entre el punt origen i el destí.

#### **3. Punts d'interès (waypoints):**

El tercer element fonamental de l'aplicació és el punt d'interès. Representa un punt identificat i geolocalitzat a través de les seves coordenades. Els punts d'interès representen els possibles destins als que voldrem adreçar-nos a partir de la ubicació actual. L'aplicació donarà la informació de com arribar-hi a través de la distància, direcció i desnivell.

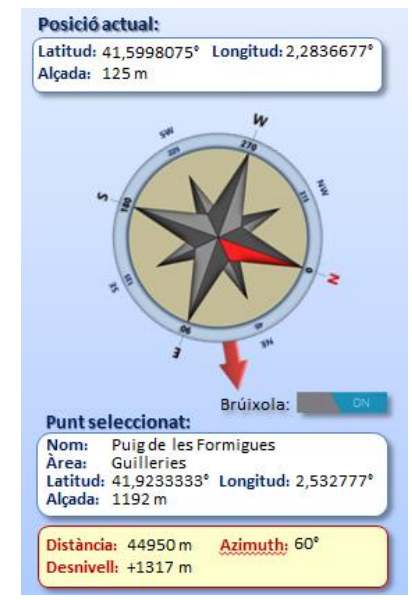

*Il·lustració 7: determinació de la distància, direcció i desnivell entre la ubicació actual i un punt d'interès. Un cop realitzats els càlculs, la orientació (azimuth) es representa gràficament sobre la brúixola en forma de fletxa.*

L'aplicació permetrà realitzar una completa gestió dels punts d'interès. Així, es mantindrà localment en cada *smartphone* on s'executi l'aplicació una **col·lecció de**  *waypoints* **preferits**. Es permetrà la creació, edició i eliminació de punts de la col·lecció. La inclusió de nous punts, podrà realitzar-se de diferents formes *[\(Il·lustració 8\)](#page-25-0)*:

- A partir de la ubicació actual.
- Introduint-los manualment (informant les coordenades)
- Importar-los des d'arxius en format GPX.
- Importar-los des del repositori general d'Internet<sup>6</sup>.

*<sup>6</sup> Aquesta opció no ha estat finalment implementada.*

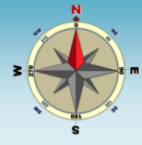

A més, serà possible fer una exportació de tots o d'un subgrup de la col·lecció, de la següent forma:

- A un arxiu en format GPX.
- Al repositori central en Internet<sup>7</sup>.

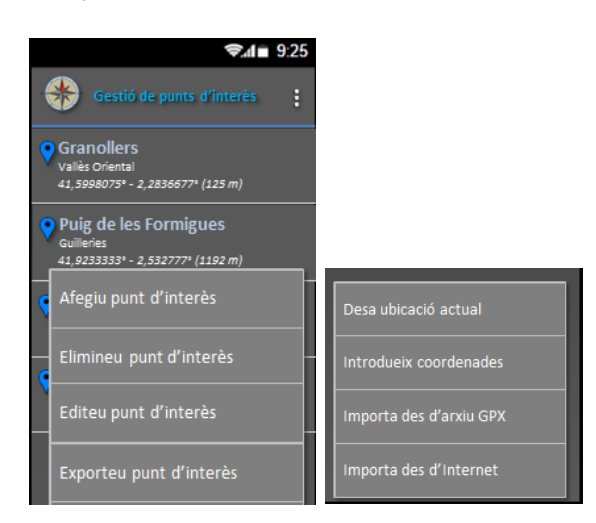

*Il·lustració 8: col·lecció de punts d'interès favorits i algunes de les opcions que permeten la seva gestió. A la dreta es presenten les opcions que permeten crear-ne de nous.*

#### <span id="page-25-0"></span>**4. Tractament d'arxius GPX:**

Com s'ha indicat anteriorment, entre la gestió prevista en l'aplicació per a la col·lecció dels punts d'interès, es contempla el seu intercanvi a través d'arxius de gestió de dades GPS. Serà possible tant la importació de nous punt a partir d'un arxiu d'intercanvi, com la generació d'un arxiu a partir dels punts de la col·lecció.

Existeixen multitud de formats d'arxius que s'han dissenyat per a tractar amb dades GPS *(contributors, 2013)*. Ara bé, a l'aplicació *Trobat*, es restringirà l'intercanvi als arxius en format GPX *(GPS Exchange Format) (Viquipèdia, 2013)* ja que es tracta d'un format obert i lliure, basat en un esquema XML, que permet l'emmagatzemament de *waypoints*, que és l'objectiu de l'aplicació.

La ubicació dels arxius *gpx* utilitzats per a importar punts d'interès o els generats a partir de l'exportació, s'ubicaran en una carpeta específica per a l'aplicació de l'àrea d'emmagatzematge extern. Ara bé, per a facilitar la importació, es permetrà la cerca d'arxius GPX en altres ubicacions.

*<sup>7</sup> Aquesta opció no ha estat finalment implementada.*

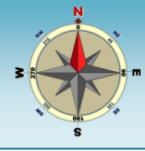

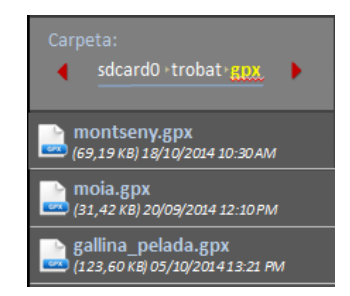

*Il·lustració 9: selecció dels arxius gpx per a la importació de* waypoints*. Per defecte, es buscaran els ubicats en una carpeta específica de l'aplicació a la memòria externa del* smartphone*, per bé que es permetrà la navegació per les carpetes per a seleccionar-ne d'altres.*

#### **5. Repositori extern a Internet**

Amb l'objectiu de facilitar l'intercanvi de punts d'interès entre diferents usuaris de l'aplicació es prepararà un repositori central, ubicat en una base de dades. En aquesta base de dades s'emmagatzemaran punts que els usuaris de l'aplicació podran desar. Alhora, també podran seleccionar-ne i importar-los al dispositiu mòbil. La cerca de *waypoints* en el repositori central, es podrà fer únicament en base al més propers respecte a la ubicació actual.

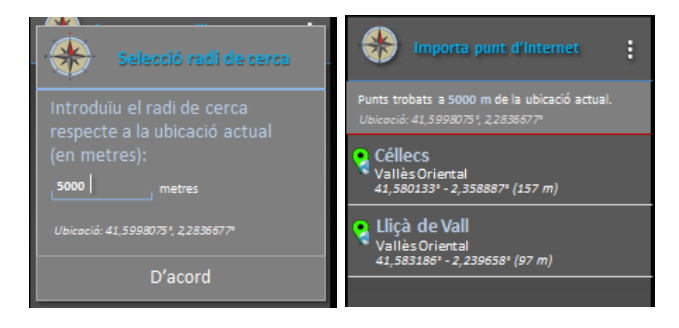

*Il·lustració 10: cerca de punts d'interès en el repositori central en funció a la proximitat de la ubicació actual. A l'exemple, es presenten el ubicats a menys de 5000 m.*

L'accés al repositori central serà anònim. Es farà sense que l'usuari s'hagi de registrar ni identificar. Per tant, es tractarà d'un recurs públic per als usuaris de l'aplicació. Per a poder accedir a aquest repositori es crearà un *WebService* que es cridarà des de l'aplicació, amb els criteris de cerca, el qual s'encarregarà de fer la cerca a la base de dades i facilitar a l'usuari els punts d'interès sol·licitats.

Recordem que aquesta opció es va descartar a la fase d'implementació i es va deixar com a possible millora de l'aplicació.

#### **6. Usuaris:**

No s'identifiquen usuaris en l'aplicació. Existeix un únic rol d'usuari.

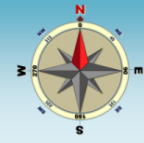

## <span id="page-27-0"></span>**10.2 Disseny tècnic**

L'arquitectura de l'aplicació *TrobaT* es basa en un model **client** ja que tota l'aplicació s'executa localment en el dispositiu mòbil i no té una dependència de cal servidor o dispositiu extern que permeti el seu funcionament. Es tracta d'una aplicació que es caracteritza aprofitar alguns sensor habituals del dispositius mòbils (GPS i brúixola) i treballa en base a ells. Ara bé, una part important de l'aplicació descansa en la gestió dels punts d'interès (waypoints) que representen els punt de destí als que es vol arribar des de la ubicació actual.

La gestió de *waypoints* representa un apartat diferenciat de l'aplicació, especialment per que aquesta manté una col·lecció de punts preferits que cal mantenir. L'emmagatzematge de la col·lecció es fa localment en cada dispositiu mòbil que executa l'aplicació i s'utilitza una taula en una base de dades *SQLite*. Per tant, es fa un accés a les dades de la taula de dades des de diferents punts de l'aplicació. Podria dir-se que, en aquest cas, l'arquitectura de disseny seria de tipus **basat en repositori**, on en el seu centre hi ha un magatzem de dades al que diferents components accedeixen per a afegir, consultar, esborrar o bé modificar dades *(Moreno, Vallecillo, Romero, & Durán, 2014)*.

En el disseny inicial es contemplava la possibilitat d'implementar una funcionalitat per a permetre la importació i exportació de punts d'interès des d'un repositori central, a través d'Internet. En aquest cas, l'accés al servidor seguiria una **arquitectura orientat a serveis**. Ara bé, finalment, es va desestimar aquesta opció, deixant-se per a futures ampliacions.

## <span id="page-27-1"></span>*10.2.1 Arquitectura del dispositiu mòbil*

El disseny de l'aplicació mòbil es basa en un patró de disseny arquitectònic de tipus **Model-Vista-Controlador** (MVC) . Aquest model de disseny és utilitzat per a la implementació d'interfícies d'usuari i divideix el desenvolupament del programari en tres parts interconnectades: el model de dades, la interfície de l'usuari i la lògica de control *(Viquipèdia, Model-View-Controller, 2014)*. Es tracta d'un model utilitzat freqüentment en aplicacions web, però no és exclusiu d'elles i, també pot utilitzar-se en altres desenvolupament com el que estem tractant.

El model MVC separa el disseny de l'aplicació en 3 subsistemes *(Camps, 2014)*:

- **Component de presentació.** Permet als usuaris interactuar amb la lògica de negoci, proporciona la interfície d'usuari del component. Està format per les *Activities* on els *layouts* que s'hi carreguen juguen un paper fonamental.
- **Component de negoci.** Conté la lògica de negoci de les operacions que els usuaris poden fer amb els comptes, com altes, baixes, consultes, etc. Algunes classes, com ara *ServiceAppLocation*, que gestiona la lògica necessària per a aconseguir la localització actual, pertanyen a aquest grup.

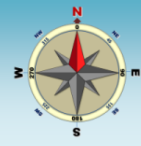

- **Component d'integració.** Conté la lògica que permet al component de negoci interactuar amb els magatzems de dades. En aquest cas aquest component es redueix a una classe *AdaptersWaypointsDB*, que gestiona tot el procés d'emmagatzemat a la base de dades *SQLite*.

## <span id="page-28-0"></span>*10.2.2 Classes de l'aplicació*

Es presenta a continuació la relació de classes de les que consta l'aplicació. No es presenten en forma de diagrama UML amb les relacions existents entre elles, ja que per la tipologia d'aplicació dissenyada no aporta massa informació. En canvi, s'agrupen en funció del seu tipus i, a continuació es fa una petita descripció de la seva funció.

Les dividim en tres grups:

- Activities: són les classes que representen els activitities de l'aplicació i, en general, les pantalles de treball.
- Adapters i serveis: classes que donen certa gestió de negoci sobre la presentació de llistes i de la captura de la posició actual.
- Elements: són classes individuals, cadascuna representant un element diferenciat.

A la *[Il·lustració 11](#page-28-1)* es presenten les classes:

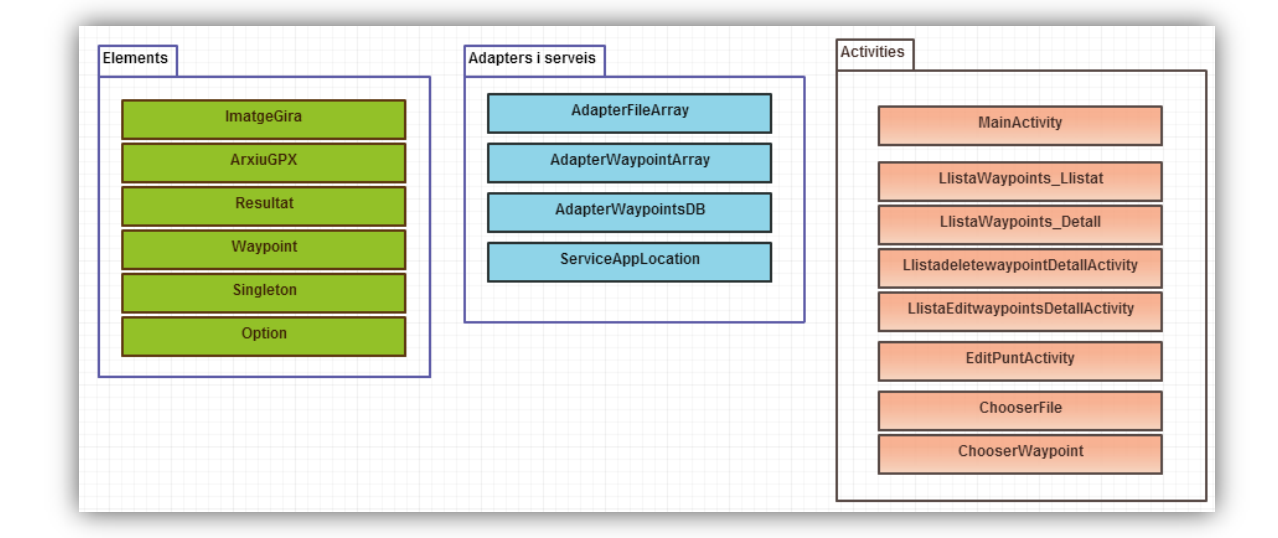

*Il·lustració 11: classes de l'aplicació, per categories.*

<span id="page-28-1"></span>A la *[Taula 8](#page-29-2)* es descriu cada una de les classes:

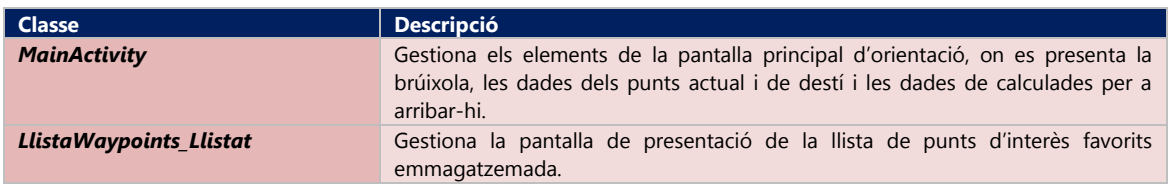

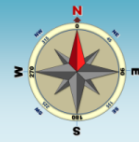

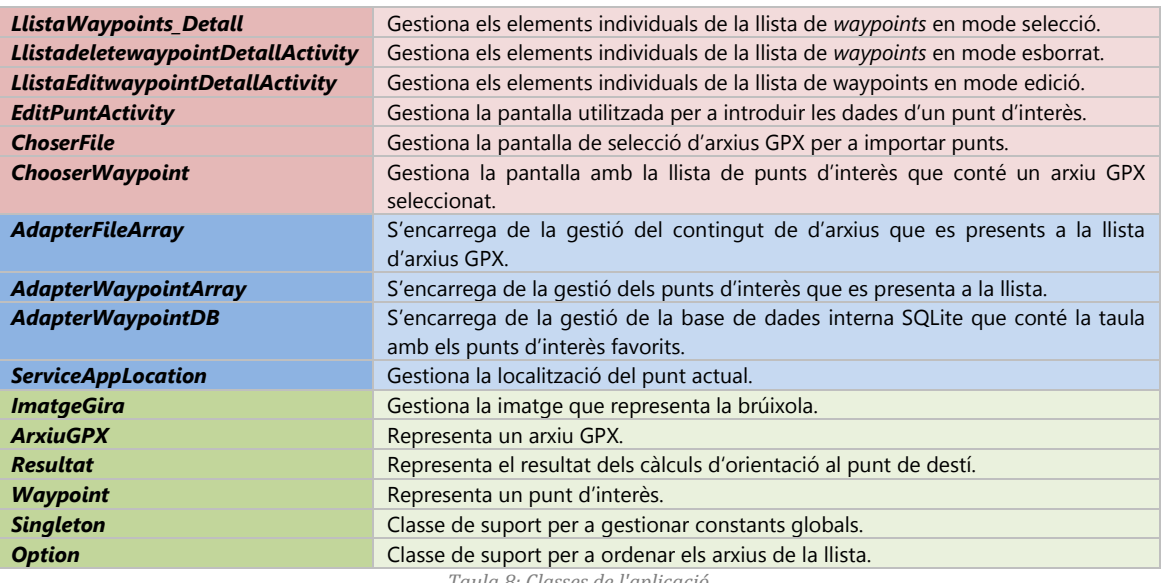

*Taula 8: Classes de l'aplicació*

## <span id="page-29-2"></span><span id="page-29-0"></span>*10.2.3 Arquitectura de base de dades*

La gestió dels punts d'interès es realitza a través de bases de dades amb una única taula (*Waypoint*). En cada *smartphone* on s'instal·la l'aplicació, existeix una de tipus *SQLite*.

La taula **Waypoint** té el següent esquema:

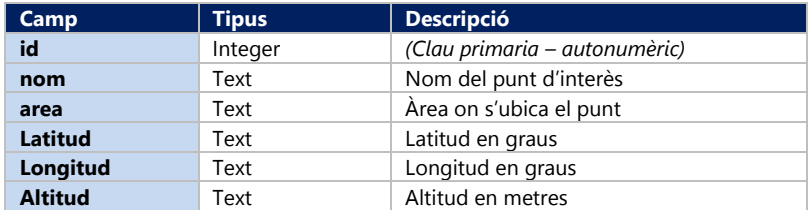

#### <span id="page-29-1"></span>**10.3 Prototip**

En aquest capítol es presenta un prototip de l'aplicació *TrobaT*. Es tracta d'un primer recull de les pantalles que permeten reconèixer com serà l'aplicació un cop desenvolupada. En tractar-se d'un prototip, es tracta d'una aproximació al resultat final, sobre el qual es poden treure conclusions i realitzar canvis de disseny en una fase que aquests encara no són massa costosos.

Per a realitzar el prototip s'han provat algunes aplicacions especialitzades en el disseny d'interfícies gràfiques d'aplicacions android: *DroidDraw (DroidDraw, 2014)* o *FluidUI (FluidUI, 2014)*. A pesar de que són eines dissenyades per a la preparació de prototips de pantalles, cap d'elles ha demostrat ser prou eficient com l'eina utilitzada finalment: *Microsoft PowerPoint 2010*. Per bé, que és una aplicació pensada per a realitzar presentacions, l'autor la considera una eina molt més efectiva i fàcil d'utilitzar que aquelles.

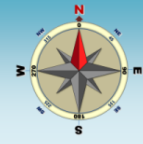

Es presenta a continuació un recull de les pantalles, ordenades de forma que, alhora, es pot identificar una seqüència habitual d'ús de l'aplicació. Es tracta, d'un prototip que podrà veure's alterat en la versió definitiva de l'aplicació.

**1.** Accés a l'aplicació *TrobaT [\(Il·lustració 12\)](#page-30-0)*.

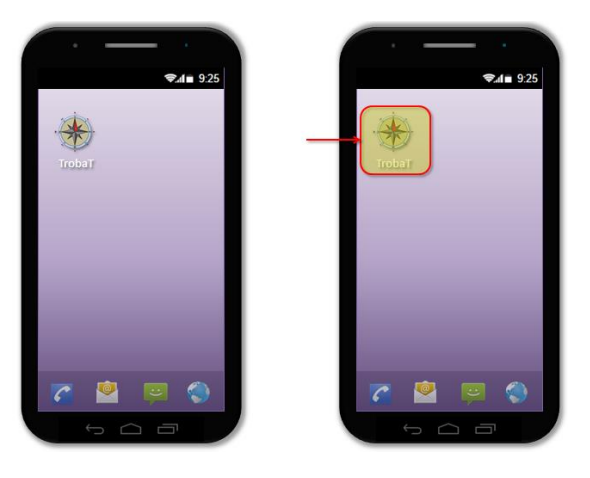

*Il·lustració 12: icona d'accés a l'aplicació TrobaT.*

<span id="page-30-0"></span>**2.** Pantalla principal de navegació *[\(Il·lustració 13\)](#page-30-1)*.

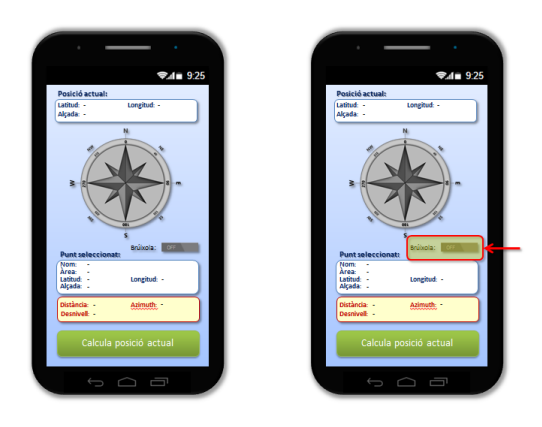

*Il·lustració 13: Pantalla principal de navegació amb la brúixola desactivada.*

<span id="page-30-1"></span>En entrar a l'aplicació, s'arriba a la pantalla principal de navegació on es presenta la brúixola d'orientació en estat desactivat i els quadres de presentació de les dades del punt origen i del *waypoint* de destí. A la part inferior del la rosa d'orientació de la brúixola, hi ha un *switch* que permet la seva activació. L'estat bloquejat permet l'estalvi d'energia.

**3.** Ubicació actual i càlcul de dades d'orientació *[\(Il·lustració 14\)](#page-31-0)*:

Si es prem el botó de càlcul de la posició actual, s'inicia el procés de localització (per xarxa i/o GPS) que dura un número finit de segons (que es determina a la configuració de l'aplicació i que per defecte es de 10"). Si no es pot aconseguir la ubicació (per exemple, perquè no està activat el sensor GPS o no s'han detectat prou satèl·lits) es mostra una advertència.

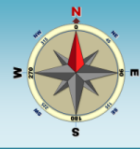

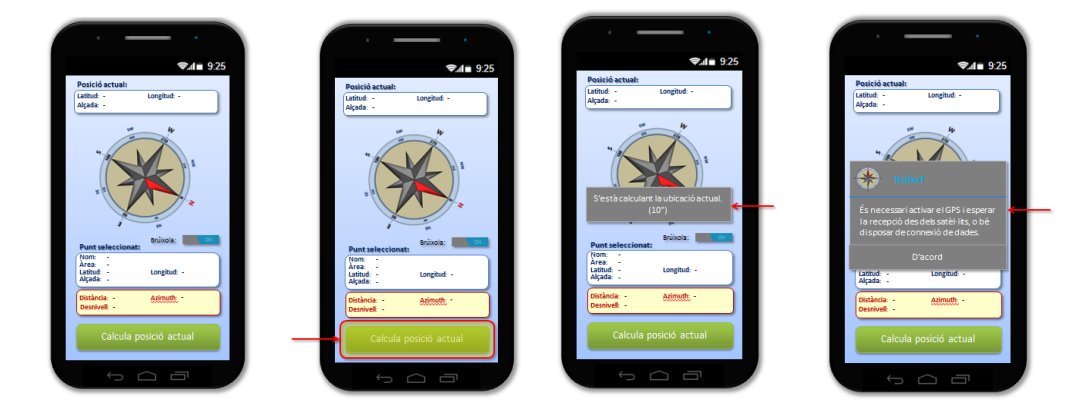

*Il·lustració 14: procés de càlcul de la ubicació actual. A la dreta es presenta el avís quan no s'ha aconseguit l'èxit.*

#### <span id="page-31-0"></span>**4.** Presentació dels resultats de la ubicació actual *[\(Il·lustració 15\)](#page-31-1)*:

En el cas que s'hagi completat amb èxit la localització, es presenten les dades a la part superior de la pantalla. En aquest punt, encara no s'ha seleccionat cal punt d'interès de destí.

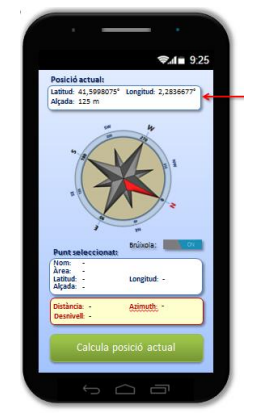

*Il·lustració 15: dades obtingudes de la posició actual.*

<span id="page-31-1"></span>**5.** Selecció dels punts d'interès *[\(Il·lustració 16\)](#page-32-0)*:

A través del menú, s'obre un menú on la primera opció *Gestió de punts d'interès* permet accedir a la gestió dels *waypoints*.

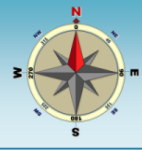

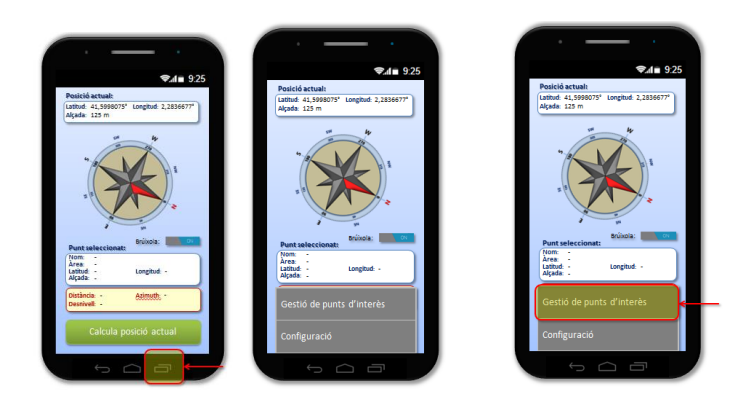

*Il·lustració 16: accés a la gestió de* waypoints *des del menú.*

<span id="page-32-0"></span>Inicialment la col·lecció de *waypoints* preferits estarà buida. Si s'accedeix al menú, la primera opció *(Afegiu punt d'interès)*, permetrà afegir-ne un *[\(Il·lustració 17\)](#page-32-1)*.

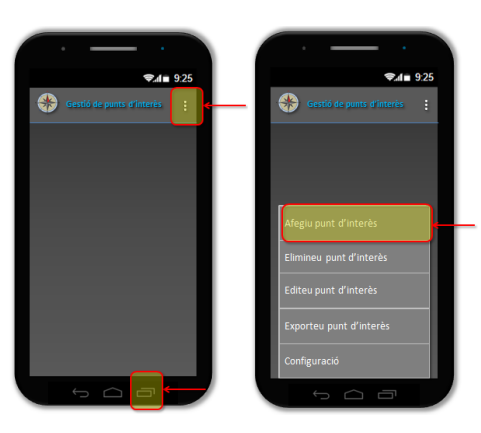

*Il·lustració 17: col·lecció buida de punts d'interès i selecció de la opció de menú que permet crear-ne un.*

<span id="page-32-1"></span>**6.** Desa ubicació actual com a punt d'interès *[\(Il·lustració 18\)](#page-32-2)*:

Si es selecciona la opció *Desa ubicació actual* es podrà guardar com a punt d'interès la ubicació actual capturada.

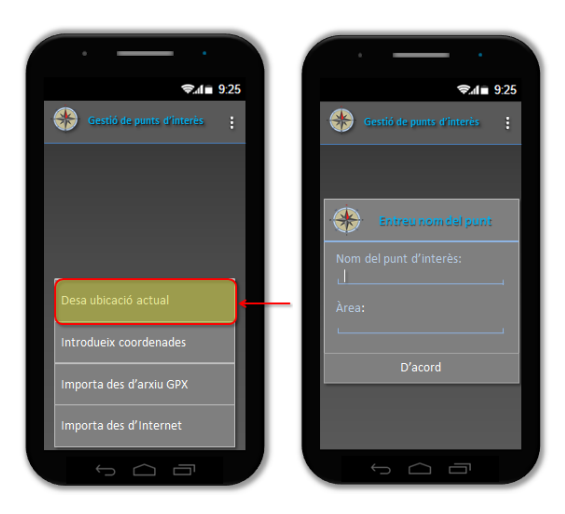

<span id="page-32-2"></span>*Il·lustració 18: selecció de la ubicació actual com a punt d'interès.*

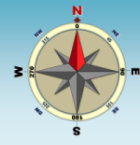

Si no es pot localitzar la ubicació actual, apareixerà una advertència. En cas contrari, es pot identificar el punt, amb un nom i un àrea, i s'afegirà el punt a la llista *[\(Il·lustració 19\)](#page-33-0)*.

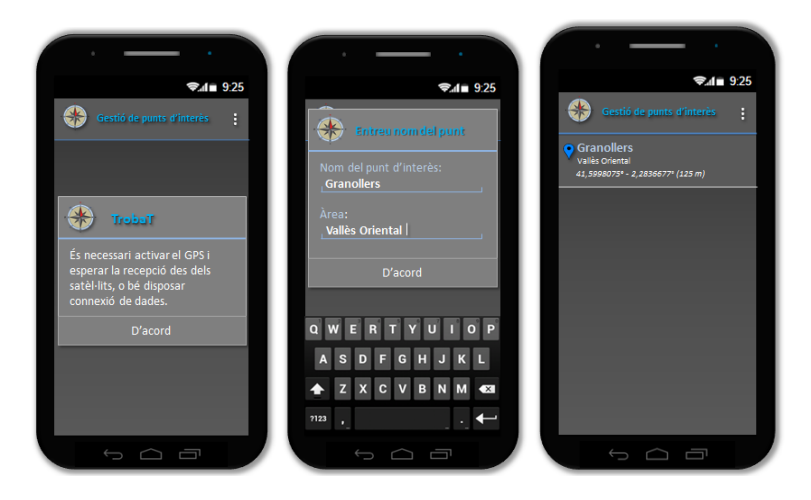

*Il·lustració 19: introducció del punt d'interès a partir de la ubicació actual.*

<span id="page-33-0"></span>**7.** Introducció d'un punt d'interès manualment *[\(Il·lustració 20\)](#page-33-1)*.

És possible introduir manualment un nou *waypoint*. Serà necessari conèixer les seves coordenades.

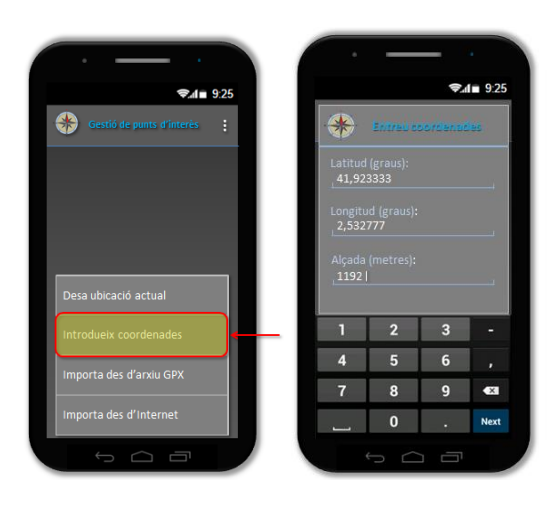

*Il·lustració 20: introducció manual d'un* waypoint*. Primer cal introduir les coordenades.*

<span id="page-33-1"></span>Després identificarem el punt amb un nom i un àrea *[\(Il·lustració 21\)](#page-34-0)*.

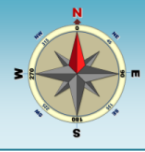

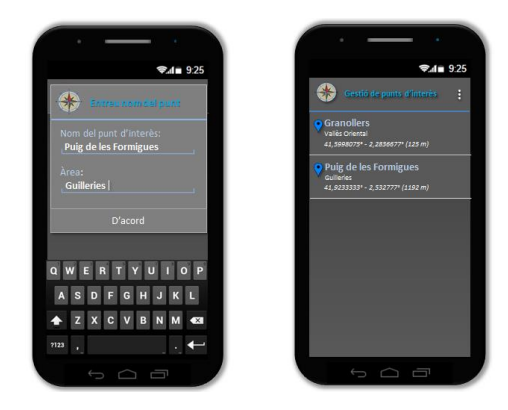

*Il·lustració 21: un cop identificat el punt, apareix a la col·lecció.*

<span id="page-34-0"></span>**8.** Importació de punts des d'un arxiu GPX *[\(Il·lustració 22\)](#page-34-1)*

Es pot seleccionar la opció de menú que permet fer la importació d'un punt d'interès des d'un arxiu GPX que es pot buscar entre les carpetes del dispositiu mòbil.

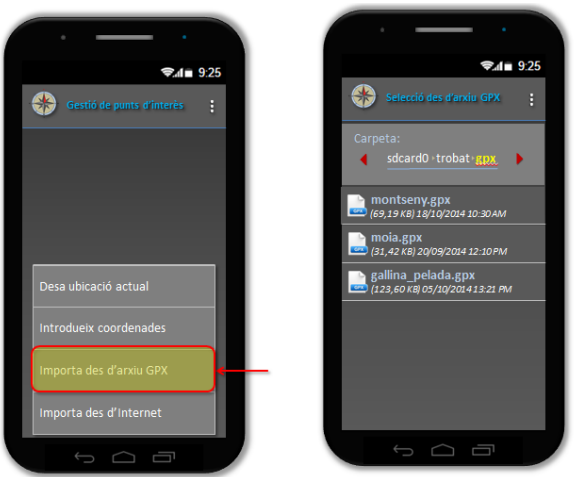

*Il·lustració 22: selecció d'un arxiu GPX per a importat waypoints.*

<span id="page-34-1"></span>Un cop seleccionat un arxiu, es presenta una llista amb els *waypoints* que conté *[\(Il·lustració 23\)](#page-34-2)*.

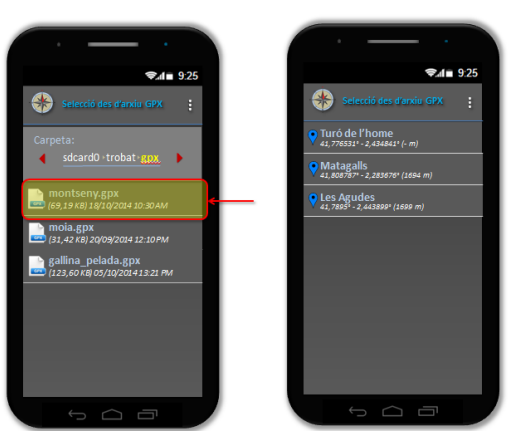

*Il·lustració 23: llista de punts d'interès que conté l'arxiu GPX seleccionat.*

<span id="page-34-2"></span>*Vidal Merino Revilla 35 de 60*

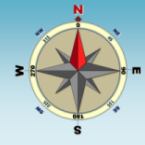

En seleccionar-ne un, s'afegeix a la col·lecció de punts favorits *[\(Il·lustració 24\)](#page-35-0)*.

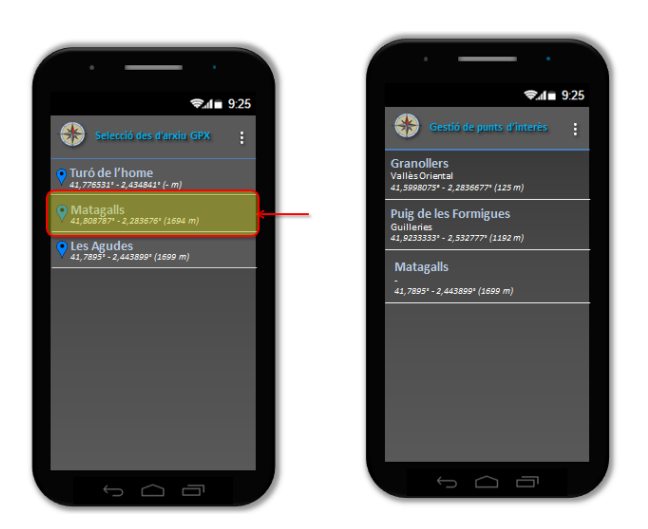

*Il·lustració 24: selecció d'un punt dels inclosos al GPX i incorporació a la col·lecció.*

- <span id="page-35-0"></span>**9.** Importació des del repositori central a través d'Internet *[\(Il·lustració 25\)](#page-35-1)*:
	- La darrera forma de incorporar nous punts d'interès és a través de la cerca en els repositori central la que s'accedeix per Internet. L'únic criteri de cerca possible és la distància a la ubicació actual. Es possible indicar un radi, en metres, per a localitzar els punts propers.

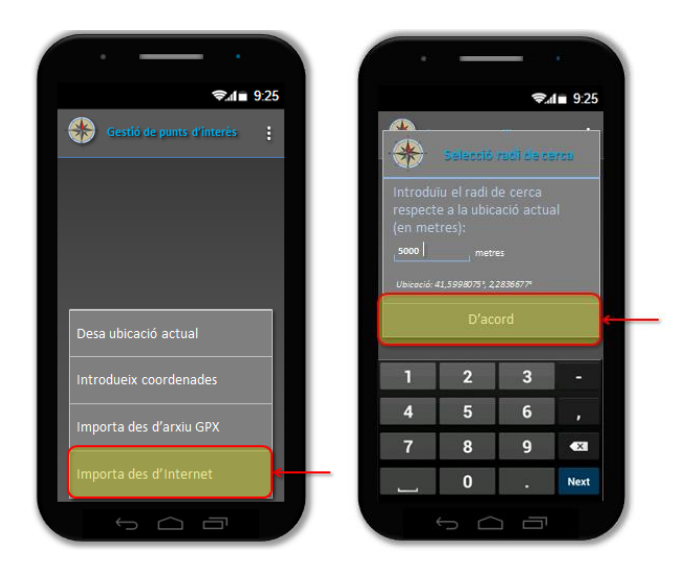

<span id="page-35-1"></span>*Il·lustració 25: importació de punts del repositori central i selecció del radi en metres per a obtenir els més propera a la ubicació actual.*

Si la ubicació actual no està disponible encara o no hi ha connexió de dades, es presenta una advertència i es cancel·la la cerca *[\(Il·lustració 26\)](#page-36-0)*.

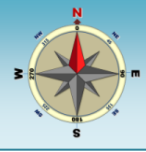

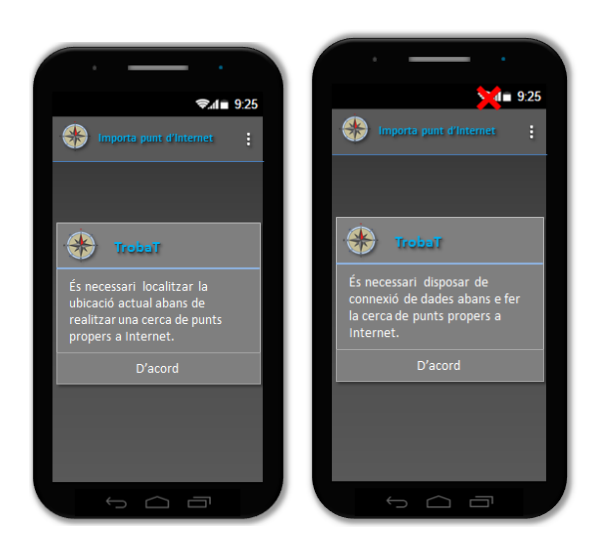

<span id="page-36-0"></span>*Il·lustració 26: advertències que es produeixen quan no s'ha aconseguit la ubicació actual o no hi ha connexió de dades.*

En cas d'èxit, es presenta un llistat amb el punts d'interès que estan situats en un radi del metres indicats i es poden afegir a la col·lecció *[\(Il·lustració 27\)](#page-36-1)*.

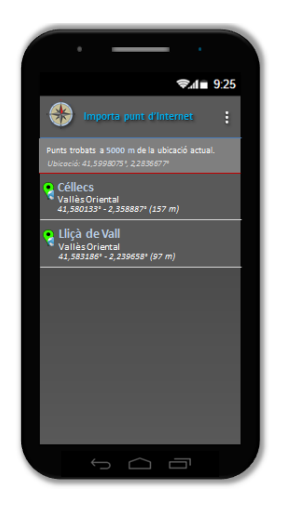

<span id="page-36-1"></span>*Il·lustració 27: llistat de punts obtinguts des del repositori central que compleixen amb el criteri de distància indicat: a menys de x metres de la ubicació actual.*

**Nota:** recordem que la importació des d'Internet era una opció que es plantejava en el disseny inicial, però que finalment es va decidir no implementar.

#### **10.** Eliminació de punts d'interès *[\(Il·lustració 28\)](#page-37-0)*

A través de la opció de menú, és possible seleccionar punts d'interès i eliminar-los de la col·lecció.

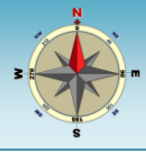

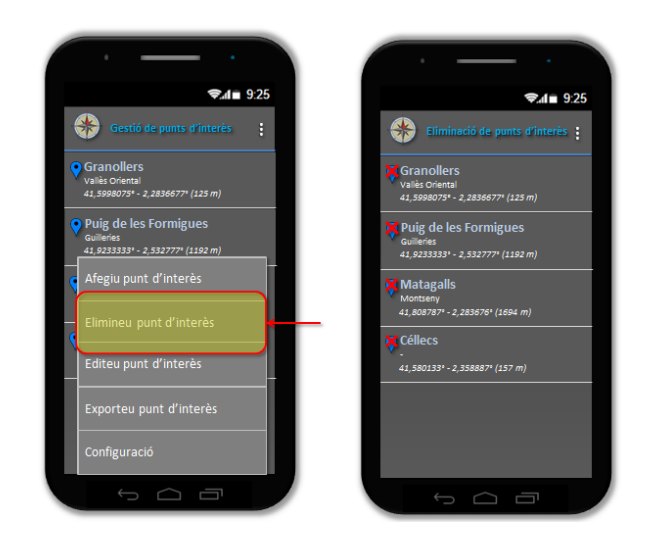

*Il·lustració 28: eliminació de punts d'interès de la col·lecció.*

<span id="page-37-0"></span>Es selecciona un per a eliminar i, després de la confirmació, s'elimina *[\(Il·lustració 29\)](#page-37-1)*.

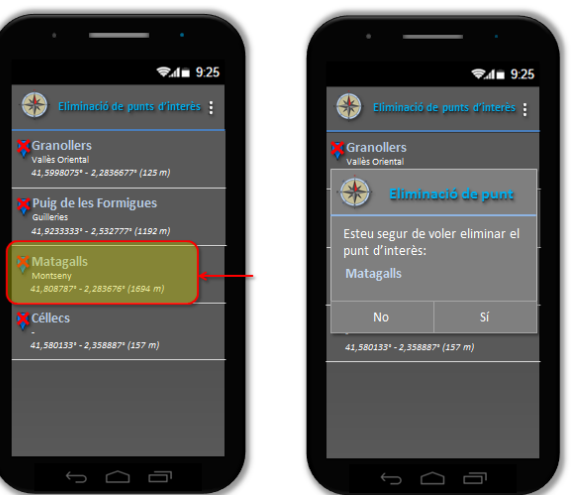

*Il·lustració 29: eliminació del punt d'interès seleccionat.*

## <span id="page-37-1"></span>**11.** Edició de punts d'interès *[\(Il·lustració 30\)](#page-38-0)*

A través de l'opció de menú, és possible seleccionar un punt d'interès i modificar tant les dades d'identificació com les coordenades.

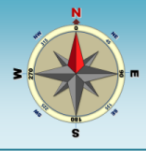

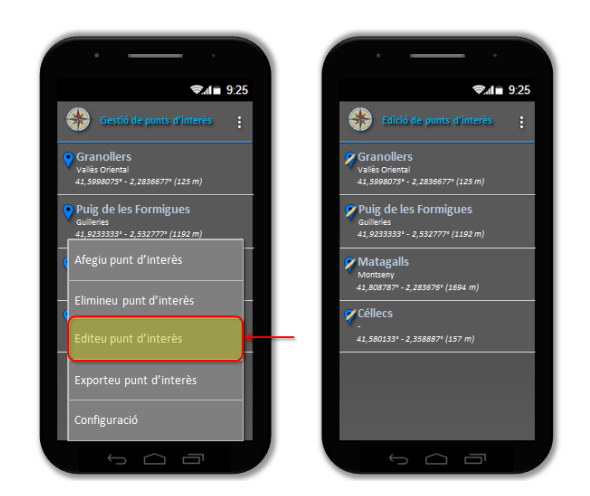

*Il·lustració 30: edició de punts d'interès.*

<span id="page-38-0"></span>Un cop seleccionat el punt que es vol editar, apareix el formulari que permet la modificació de les dades *[\(Il·lustració 31\)](#page-38-1)*:

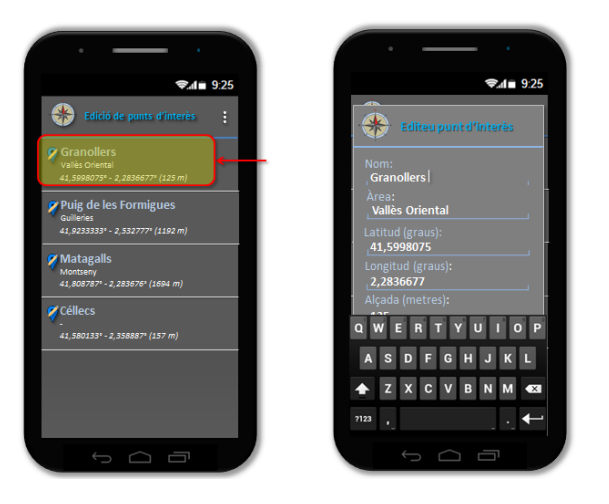

*Il·lustració 31: edició de punts d'interès.*

<span id="page-38-1"></span>**12.** Selecció de punt d'interès i dades d'orientació *[\(Il·lustració 32\)](#page-39-0)*:

Un cop s'han analitzat les opcions de gestió dels *waypoints*, es presenta la selecció d'un dels registrats a la col·lecció i el càlcul i presentació de les dades d'orientació respecte a la ubicació actual.

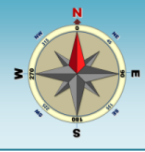

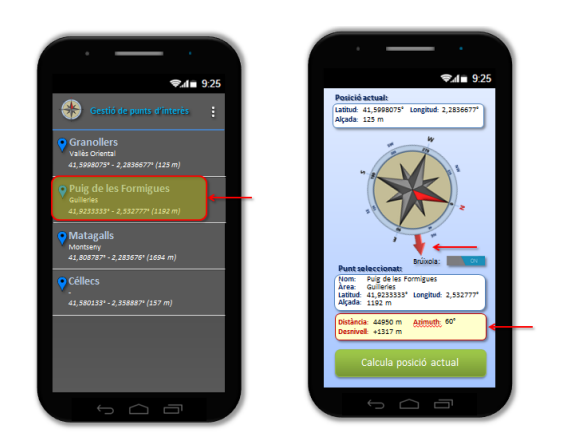

*Il·lustració 32: selecció d'un punt d'interès de la col·lecció i presentació a la pantalla principal de treball de les dades d'orientació respecte a la ubicació actual.*

#### <span id="page-39-0"></span>**13.** Exportació de punts d'interès *[\(Il·lustració 33\)](#page-39-1)*:

L'aplicació permetrà la exportació dels punts d'interès de la col·lecció. El destí pot ser un arxiu GPX o bé el repositori central d'Internet.

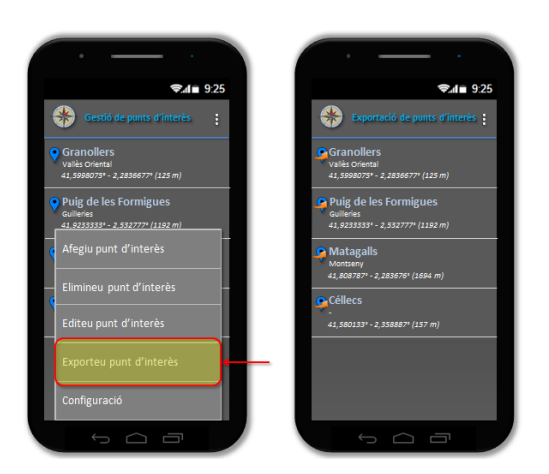

*Il·lustració 33: exportació de punts d'interès.*

#### <span id="page-39-1"></span>**14.** Configuració *[\(Il·lustració 34\)](#page-39-2)*:

L'aplicació disposarà d'opcions de configuració, a les que s'accedeix des del menñu principal i on es definiran característiques diverses: idioma, temps d'espera per a obtenir la ubicació actual, etc.

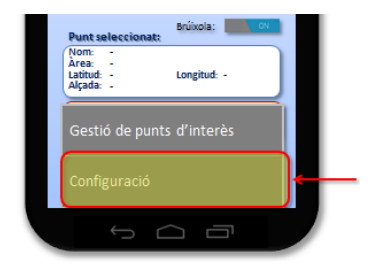

<span id="page-39-2"></span>*Il·lustració 34: menú per a accedir a les opcions de configuració de l'aplicació.*

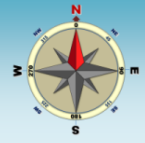

# <span id="page-40-0"></span>**11 Implementació**

En aquest capítol es presentaran alguns detalls sobre la implementació de l'aplicació. Primer es mostraran les pantalles i menús que la formen. Es podrà comprovar que són força fidels als dissenyats a la fase de planificació, per bé que s'han modificat per a facilitar la seva usabilitat. A continuació, es tracten els elements més destacables de l'aplicació i es descriu de quina manera s'ha decidit dur a terme la seva implementació.

## <span id="page-40-1"></span>**11.1 Pantalles i menús de l'aplicació**

L'aplicació *TrobaT* pivota sobre dues pantalles principals de treball:

- a) **Pantalla de navegació:** és la pantalla de treball on es presenten les coordenades del punt actual, del punt de destí seleccionat, i les dades bàsiques d'adreçament: orientació, distància i desnivell. L'orientació es mostra gràficament a través de la brúixola.
- b) **Llista de punts d'interès preferits:** presenta els punts emmagatzemats en el dispositiu i des d'ella es poden seleccionar per a obtenir les dades d'orientació.

El seu aspecte, juntament amb la icona de llançament, es mostra a la *[Il·lustració 35](#page-40-2)*:

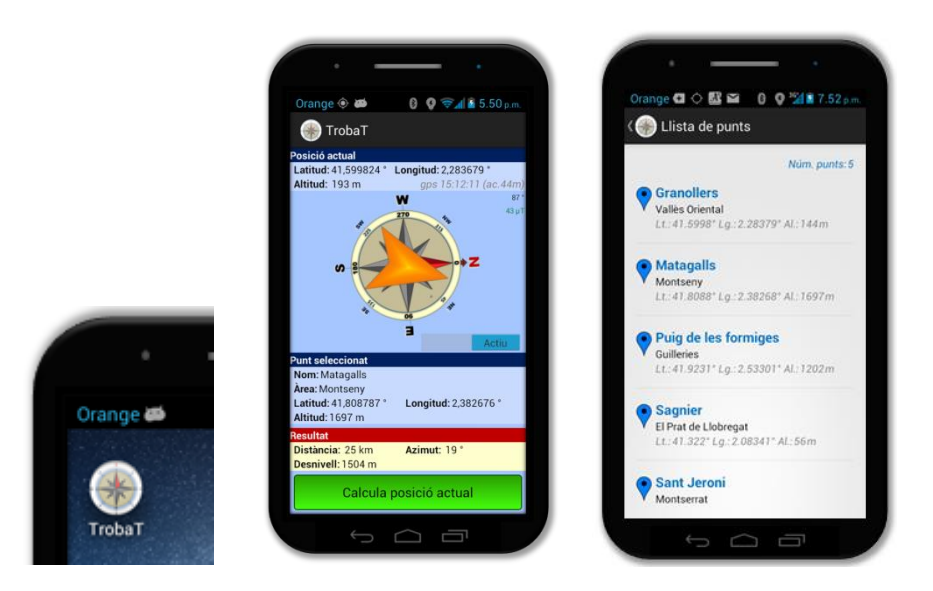

<span id="page-40-2"></span>*Il·lustració 35: Aspecte de les pantalles principals de l'aplicació. Al centre, la pantalla de navegació. A la dreta la llista de punts d'interès. A l'esquerra, a més, es mostra la icona d'inici.*

De la pantalla d'orientació estant, per a obrir la llista de punts preferits, cal seleccionar l'opció *Gestió de punts d'interès* del menú *[\(Il·lustració 36\)](#page-41-0)*.

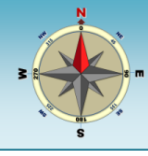

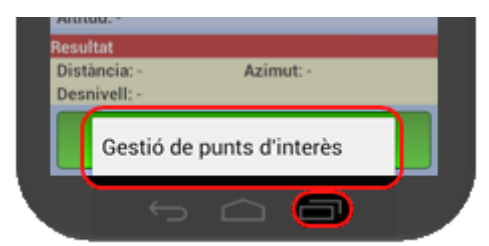

*Il·lustració 36: Des de l'opció Gestió de punts d'interès es pot obrir la llista de punts preferits.*

<span id="page-41-0"></span>És necessari seleccionar un dels punts d'interès per a tornar a la pantalla d'orientació en la que es presentaran les seves dades *[\(Il·lustració 37\)](#page-41-1)*.

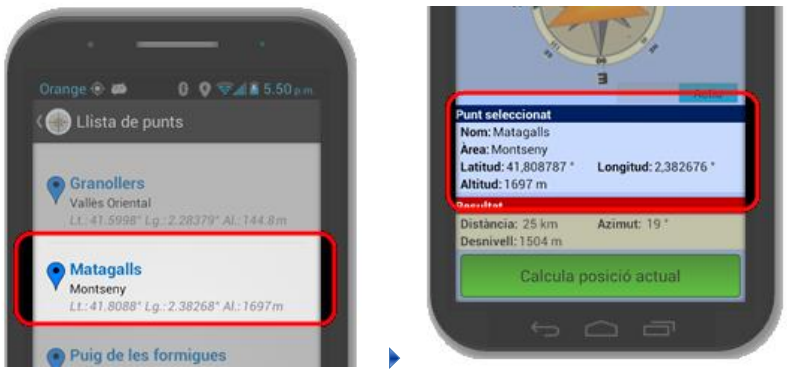

*Il·lustració 37: Quan es selecciona un punt d'interès es torna a la pantalla d'orientació.*

#### <span id="page-41-1"></span>**Gestió de punts**

La gestió de la col·lecció de punts d'interès preferits ocupa una part fonamentat a l'aplicació. L'accés a les cinc opcions implementades (filtrar, afegir, editar, esborrar i exportar) es realitza a través del menú de la pantalla de llista. Addicionalment, si es realitza un *clic* llarg sobre un dels punts, s'obre un menú contextual des del que es permet editar, eliminar o exportar *[\(Il·lustració](#page-41-2)  [38\)](#page-41-2)*.

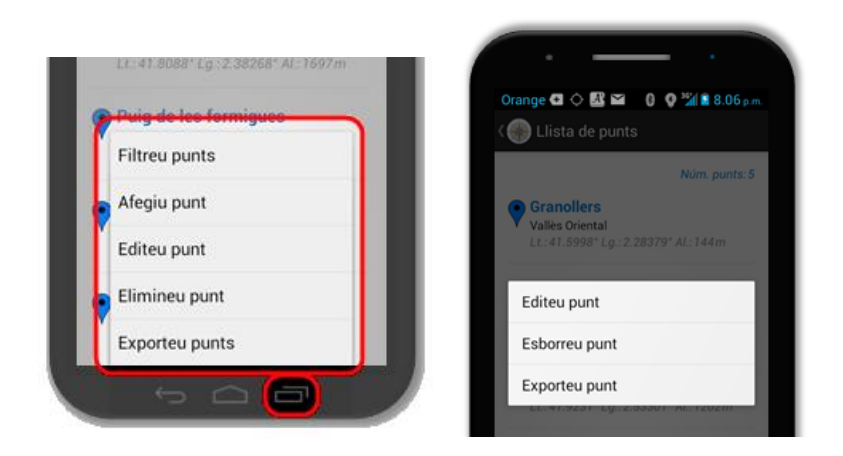

<span id="page-41-2"></span>*Il·lustració 38: Des del menú de la pantalla de llista de punts es pot accedir a les opcions de gestió de punts d'interès (esquerra). A la dreta, el menú contextual per a gestionar un punt.*

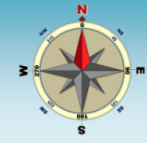

#### **Filtrat de punts**

La llista de punts d'interès preferits pot ser prou llarga que faci complicat navegar-hi fins a trobar-ne un. L'aplicació permet filtrar-los en funció del nom o de l'àrea<sup>8</sup>. Es presenten els punts que continguin la seqüència de caràcters introduïda en el quadre de filtre *[\(Il·lustració 39\)](#page-42-0)*.

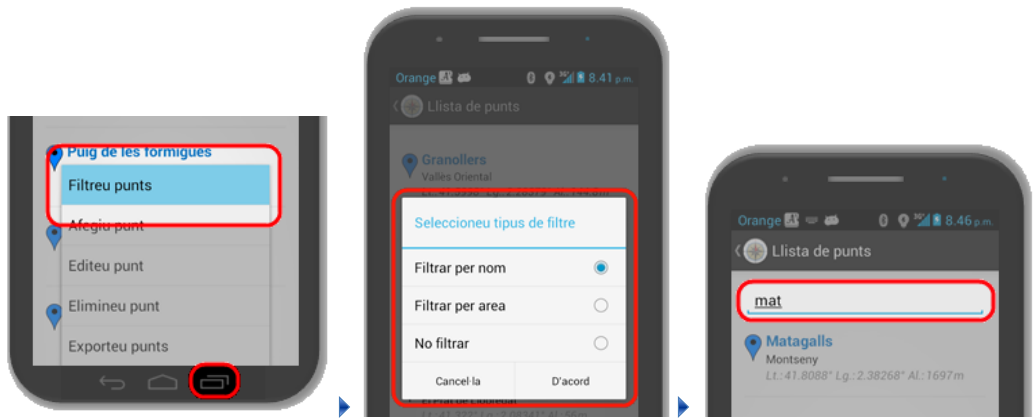

*Il·lustració 39: es pot activar el filtre de punts, per nom o per àrea, a través del menú.*

#### <span id="page-42-0"></span>**Addició de punts**

L'addició de nous punts d'interès a la llista de preferits pot tenir tres orígens *[\(Il·lustració 40\)](#page-43-0)*:

- Punt actual: es tracta del punt en els que hom es troba en aquells moments i per el que caldrà haver identificat les coordenades des de la pantalla d'orientació.
- Punt nou: en aquest cas pot ser diferent a l'actual i caldrà d'indicar les seves coordenades.
- Punt provinent d'un arxiu GPX: caldrà seleccionar un arxiu d'intercanvi de dades geogràfiques (en format GPX) que pot contenir una col·lecció de punts d'interès.

*<sup>8</sup> La opció de filtre també està disponible a les pantalles de selecció de punts per a editar i per a eliminar.*

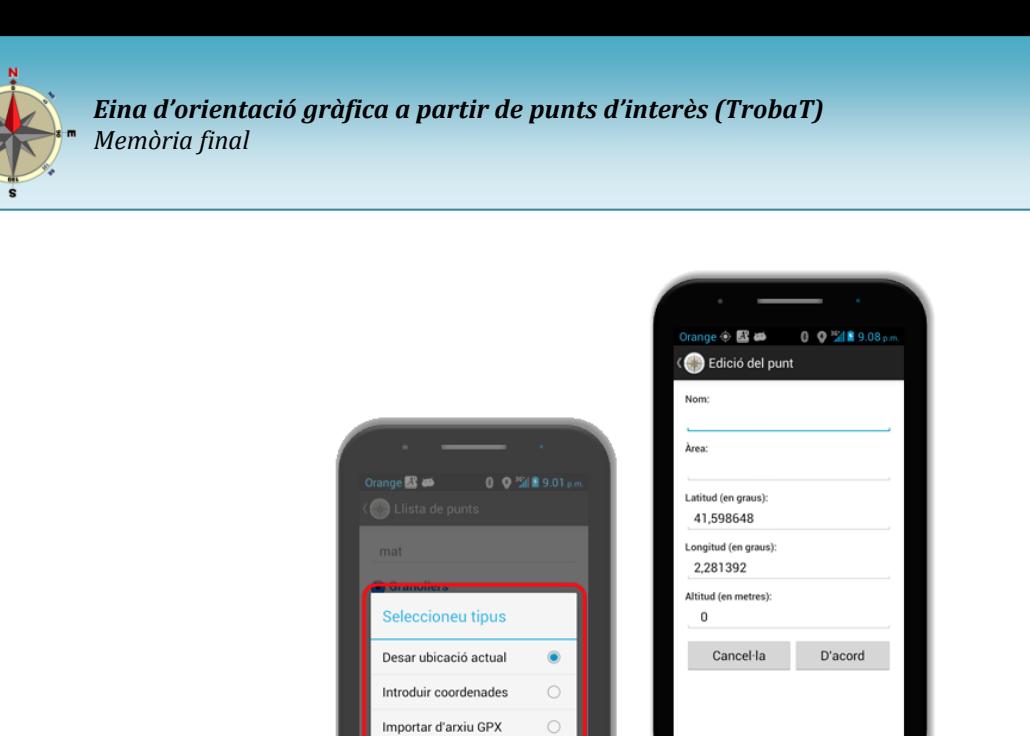

D'ac

Cancel·la

<span id="page-43-0"></span>*Il·lustració 40: a l'esquerra es presenta el menú amb les opcions disponibles per a afegir nous punts. A la dreta, la pantalla que permet editar les dades dels punts.*

Les dues primeres opcions obren una pantalla amb el formulari on s'introdueixen les dades del punt. El nom és una dada obligatòria. A l'opció d'afegir el punt actual només és possible editar el nom i l'àrea, però no les coordenades geogràfiques. En el cas d'un punt nou, sí serà necessari introduir-les, essent obligatòries la latitud i la longitud *[\(Il·lustració 41\)](#page-43-1)*.

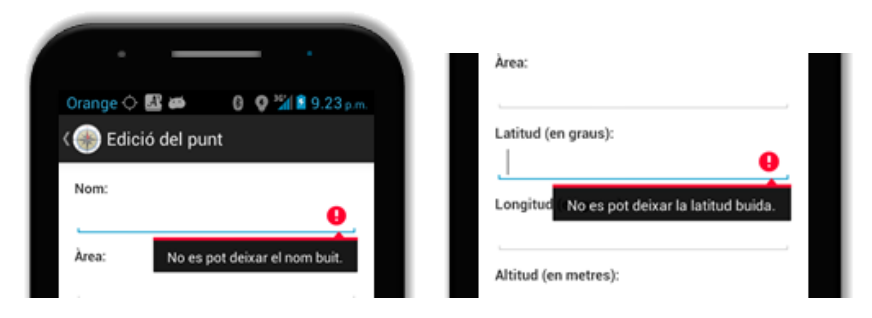

*Il·lustració 41: no és possible deixar el nom buit per als nous punts. A les opcions on es poden editar, tampoc és possible deixar buides la latitud o la longitud.*

#### <span id="page-43-1"></span>**Addició de punts des d'arxius GPX**

La tercera possibilitat per a afegir nous punts d'interès és a través de la importació des d'un arxiu GPX ubicat a la memòria externa del dispositiu mòbil. Per a aquesta funcionalitat, s'han dissenyat dues noves pantalles:

- Pantalla de selecció de l'arxiu GPX: es tracta d'una llista que mostra les carpetes i els arxius GPX ubicats a la memòria externa. Des d'aquesta pantalla, és possible navegar per l'arbre de carpetes, per a poder localitzar l'arxiu desitjat *[\(Il·lustració 42\)](#page-44-0)*.
- Pantalla de selecció d'un punt d'interès dins d'un arxiu GPX: en el cas de seleccionar un arxius GPX que contingui més d'un punt d'interès, es mostra una nova pantalla *[\(Il·lustració 42\)](#page-44-0)* que permet seleccionar el punt desitjat.

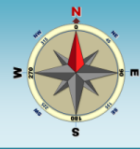

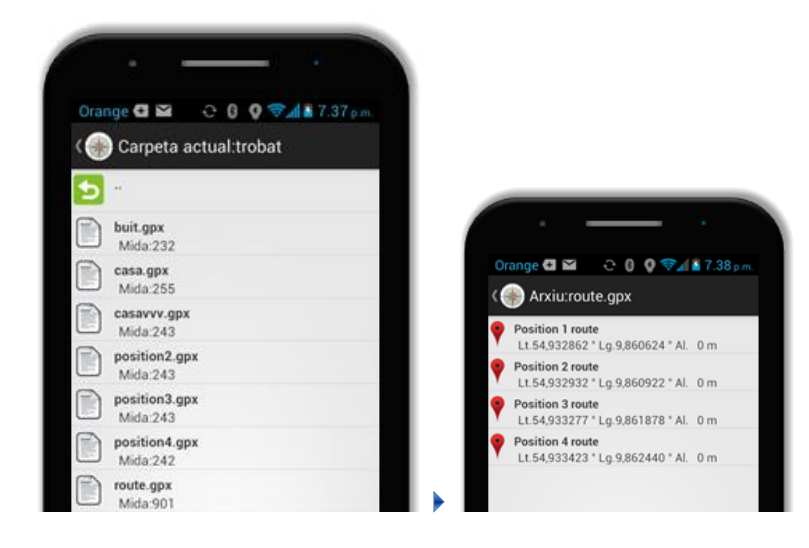

<span id="page-44-0"></span>*Il·lustració 42: A l'esquerra la pantalla de selecció d'arxius GPX. A la dreta la pantalla de selecció dels punts d'interès inclosos en un arxiu GPX.*

Un cop seleccionat el punt d'interès a importar, es presenta la pantalla d'edició de punts, per si cal modificar alguna dada *[\(Il·lustració 43\)](#page-44-1)*.

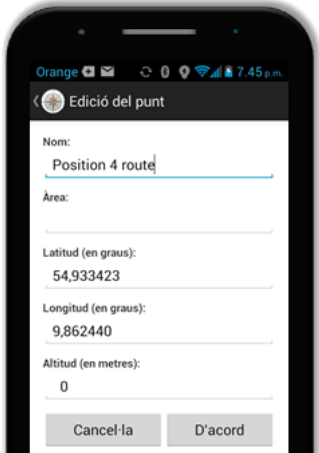

*Il·lustració 43: Un cop s'ha seleccionat un punt inclòs en un arxiu GPX, es presenta la pantalla d'edició de punts per a fer modificacions.*

#### <span id="page-44-1"></span>**Edició de punts**

La tercera opció del menú de la pantalla de gestió de punts és *Editeu punts*. Presenta la mateixa llista de punts preferits, però en **mode edició**. S'identifica per la icona que acompanya cada punt *[\(Il·lustració 44\)](#page-45-0)*. El mateix es pot aconseguir des del menú contextual que apareix si es fa un clic llarg a sobre del punt seleccionat.

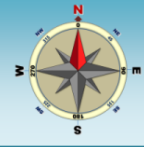

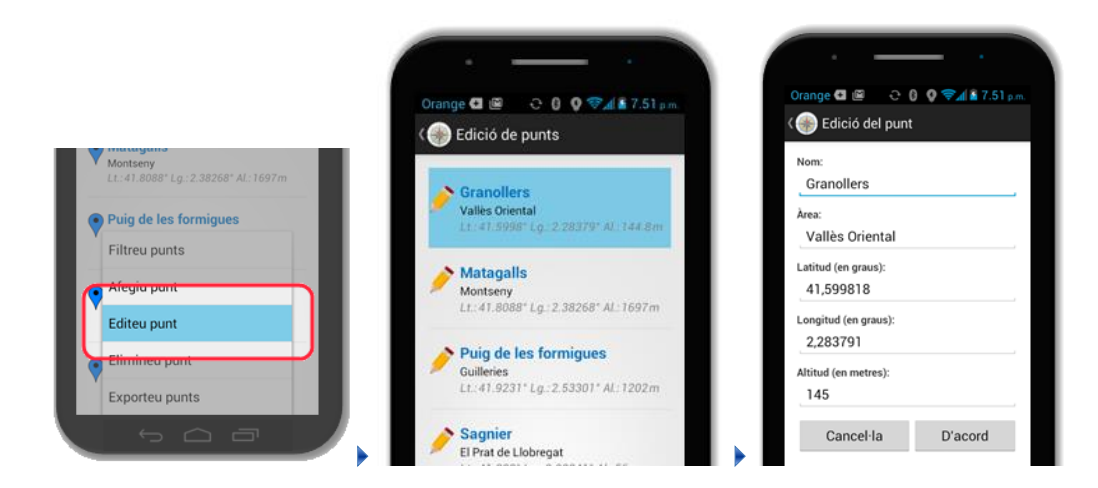

*Il·lustració 44: Pantalles dissenyades per a permetre l'edició de punts.*

#### <span id="page-45-0"></span>**Esborrat de punts**

De manera similar, l'opció d'esborrat de punts, també mostra la llista en mode esborrat (identificat per la icona). En aquest cas, en seleccionar un dels punts, s'esborrarà de la llista *[\(Il·lustració 45\)](#page-45-1)*. Com abans, es pot accedir a l'esborrat des del menú contextual.

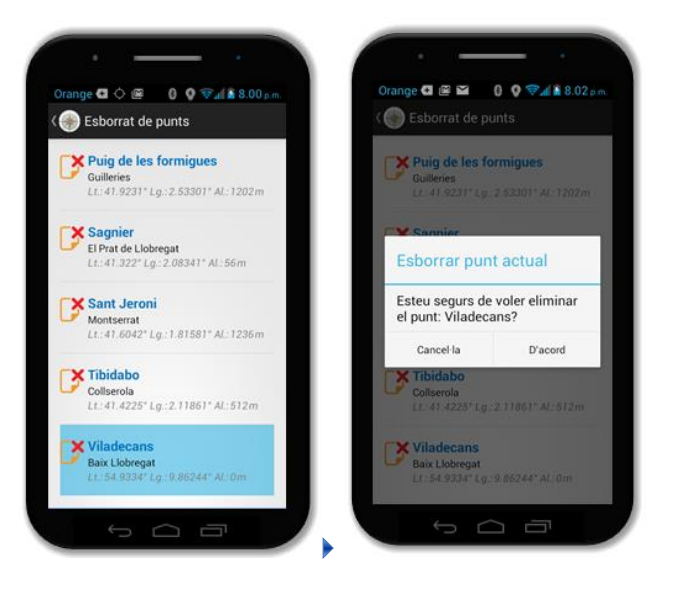

*Il·lustració 45: Pantalles d'esborrat de punts d'interès.*

#### <span id="page-45-1"></span>**Exportació de punts**

Finalment, la darrera opció del menú de la pantalla de gestió de punts és la d'exportació. Permet crear un arxiu GPX a partir d'un dels punts de la llista *[\(Il·lustració 46\)](#page-46-1)*. També s'hi pot accedir des del menú contextual del punt.

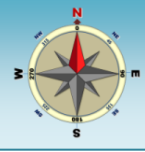

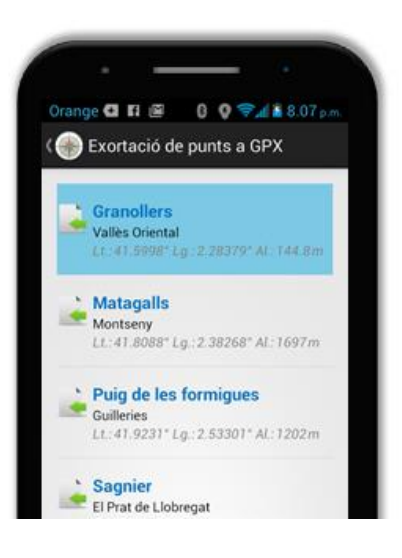

*Il·lustració 46: Exportació de punts a arxius GPX.*

<span id="page-46-1"></span>En aquest cas, no es pot escollir la ubicació de destí per als arxius GPX i sempre s'emmagatzemen a la carpeta *Trobat* de la memòria externa del dispositiu.

## <span id="page-46-0"></span>**11.2 Detalls d'implementació de la brúixola**

Un cop presentades les pantalles de l'aplicació, es descriuen alguns element significatius de la forma com s'ha dissenyat l'aplicació. El primer element destacable és la brúixola, present a la pantalla d'orientació *[\(Il·lustració 47\)](#page-46-2)*.

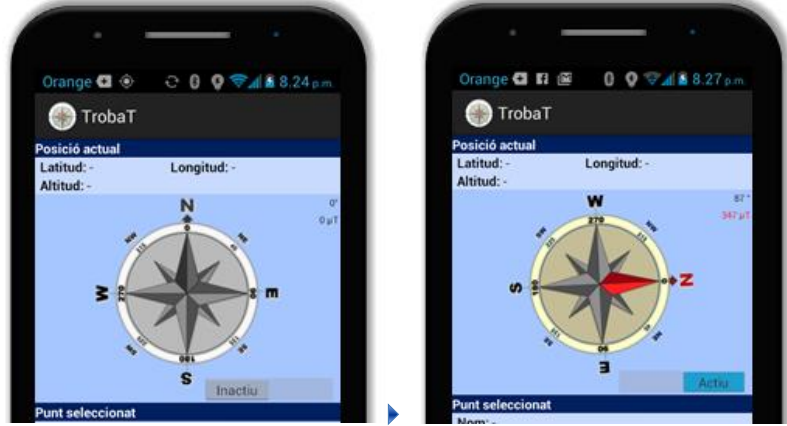

<span id="page-46-2"></span>*Il·lustració 47: Brúixola a la pantalla d'orientació. A l'esquerra està en mode inactiu i a la dreta en mode actiu. Per a passar d'un estat a l'altre s'utilitza l'interruptor.*

Un interruptor facilita el pas de mode inactiu a actiu, per a permetre l'estalvi de bateria. A la cantonada superior dreta es mostren dades de l'angle on es troba el nord i el valor d'inducció

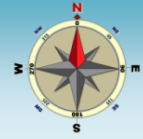

magnètica, en *microtesles* (µT). Els valors inferiors a 50 µT es consideren els més fiables i es mostres en color verd. Els superiors a 100  $\mu$ T, poc fiables, es mostren en vermell<sup>9</sup>.

La implementació de la brúixola es recolza en la combinació de les dades del sensor magnètic i de l'acceleròmetre. A la classe on es defineix el seu funcionament, que correspon a *l'Activity* principal (*MainActivity*), s'implementa la classe *SensorEventListener* per a poder capturar els esdeveniments dels sensors del dispositiu. En el nostre cas, ens interessen els dos indicats *[\(Il·lustració 48\)](#page-47-0)*.

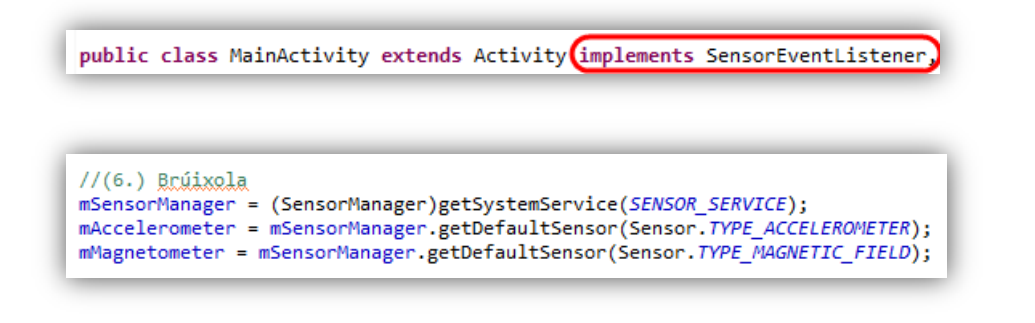

*Il·lustració 48: els sensor utilitzats per a determinar la posició del pol magnètic són l'acceleròmetre i el magnetòmetre.*

<span id="page-47-0"></span>Qualsevol canvi en els sensors, dispara l'execució del mètode *onSensorChanged*. En ells, es realitza el càlcul de la posició del nord magnètic, sempre i quan la brúixola estigui en mode actiu. El resultat de la posició es presenta gràficament en forma de gir de la imatge que fa de brúixola *[\(Il·lustració 49\)](#page-47-1)*.

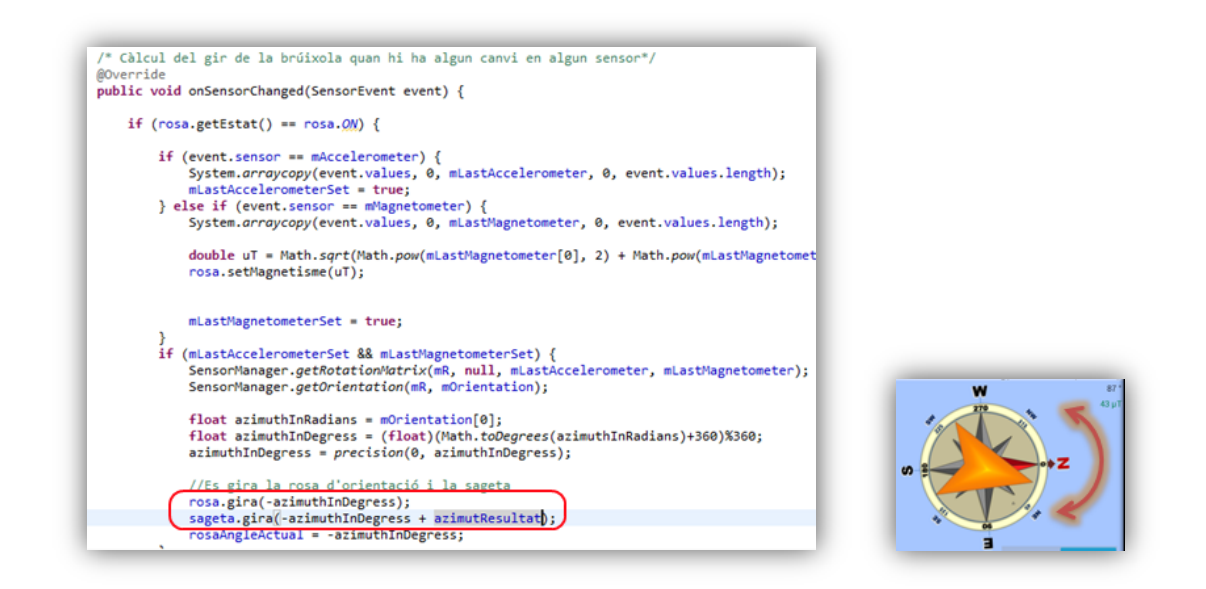

<span id="page-47-1"></span>*Il·lustració 49: la funció onSensorChanged calcula la posició del nord magnètic a partir de les dades de l'acceleròmetre i del magnetòmetre. El resultat obtingut es representa en forma de gir de les imatges de la rosa d'orientació i, si s'ha seleccionat un punt, de la sageta de direcció cap al punt.*

*9 Hi podem sobrepassar fàcilment els 100 µT si apropem un imant al dispositiu mòbil.*

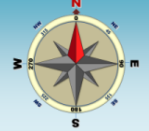

## <span id="page-48-0"></span>**11.3 Detall d'implementació de la localització**

El càlcul de les coordenades de la posició actual es realitza des de la pantalla d'orientació, quan es prem el botó *Calcula posició actual*. El resultat es presenta a la part superior de la pantalla *[\(Il·lustració 50\)](#page-48-1)*.

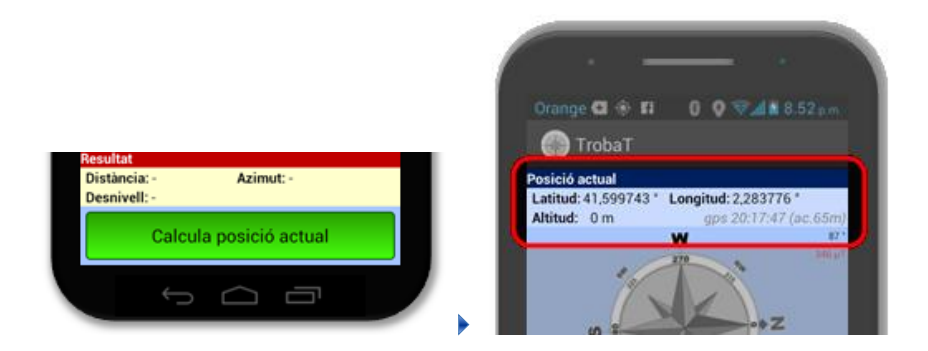

*Il·lustració 50: Càlcul de la posició actual.*

<span id="page-48-1"></span>Com en el cas de la brúixola, s'ha incorporat a la classe de la *Activity* principal (*MainActivity*) la característica que permet la geolocalització: *LocationListener [\(Il·lustració 51\)](#page-48-2)*.

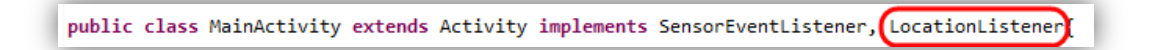

*Il·lustració 51: l'activity implementa la classe LocationListener per a gestionar la locaització actual.*

<span id="page-48-2"></span>En el mètode *buscaLocalitzacioActual*, s'executa quan es prem el botó de localització *[\(Il·lustració 52\)](#page-48-3)*.

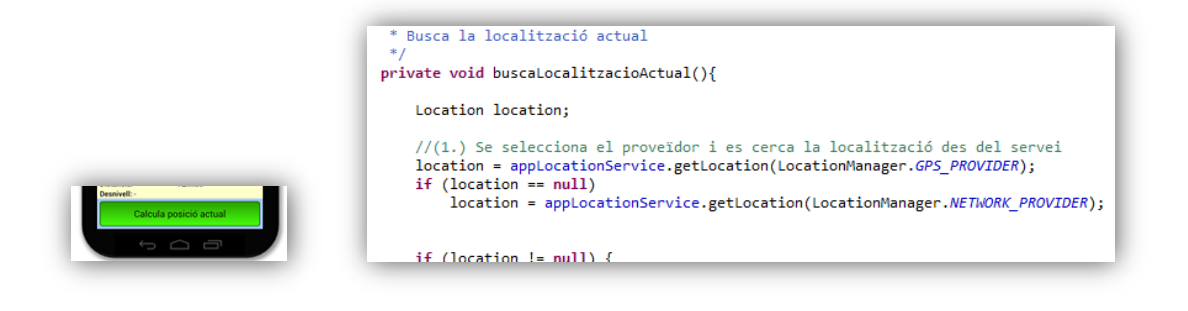

*Il·lustració 52: Gestió de la localització actual.*

<span id="page-48-3"></span>S'utilitzen dos sistemes per a geolocalitzar el punt actual: a través del sensor GPS o a través de la xarxa. Es dóna prioritat al primer sistema, ja que és més precís i, a més, proporciona l'alçada.

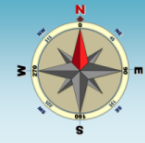

## <span id="page-49-0"></span>**11.4 Càlcul de la distància, orientació i desnivell al punt d'interès**

Un cop s'ha geolocalitzat el punt actual i s'ha seleccionat un punt interès és necessari calcular les dades necessàries per a facilitar l'adreçament a aquest punt: orientació, azimut i desnivell.

Aquests càlculs s'han integrat a la classe *Resultat* on, el mètode *calculaResultat* s'encarrega de cridar al que s'encarreguen de fer el càlcul de cada un del valors de resultat *[\(Il·lustració 53\)](#page-49-2)*.

```
// *** MÈTODES DE SERVEI ***
/** Calcula el resultat de la comparació dels dos punts: distància, azimut i desnivell**/
private void calculaResultat(){
    this.distancia = distFrom(this.puntOrigen.getLatitud(), this.puntOrigen.getLongitud(), this.puntD
    this.azimut = bearing(this.puntOrigen.getLatitud(), this.puntOrigen.getLongitud(), this.puntDesti
    this.desnivell = this.puntDesti.getAltitud() - this.puntOrigen.getAltitud();
Þ
```
<span id="page-49-2"></span><span id="page-49-1"></span>*Il·lustració 53: el mètode calculaResultat gestiona els càlculs de distancia, azimut i desnivell entre el punt actual i el de destí.*

#### **11.5 Implementació de la llista de punts preferits**

Un dels aspectes més elaborats de l'aplicació, correspon a la forma d'emmagatzemar i gestionar els punts d'interès preferits. Després d'estudiar la possibilitat d'utilitzar altres opcions (treballar amb un únic arxiu XML, emprar-ne un per punt, etc.), s'ha considerat que la millor forma és fer servir una petita base de dades interna *SQLite* formada per una única taula.

Tota la gestió de la base de dades es centralitza en una única classe: *AdapterWaypointsDB*. En ella, es defineixen tots els mètodes que permeten treballar-hi: des de la seva creació (*trobat2.db*), la generació i modificació de la taula de treball (*waypoints*) o la gestió dels registres *[\(Il·lustració 54\)](#page-49-3)*.

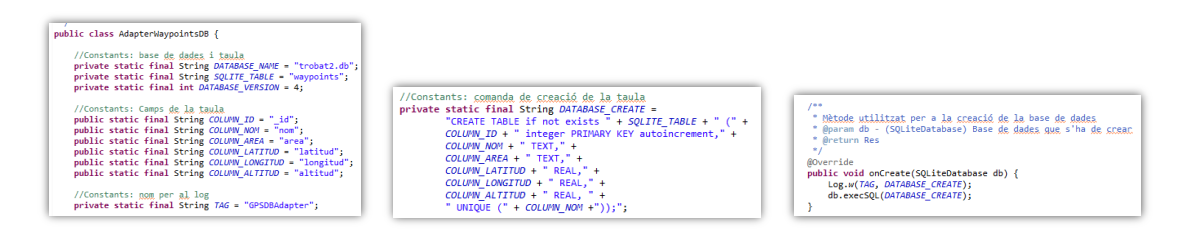

<span id="page-49-3"></span>*Il·lustració 54: la classe AdapteerWaypointsDB s'encarrega de la gestió de la base de dades SQLite que des els punts d'interès.*

La presentació de les dades de la taula de punts d'interès, en forma de llista, es realitza a través d'un *Adapter* de la classe *SimpleCursorAdapter*.

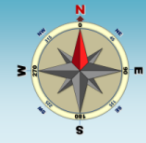

#### <span id="page-50-0"></span>**11.6 Importació i exportació de punts des d'arxius GPX**

Un altre punt destacable de l'aplicació és la generació i lectura d'arxius en format GPX. Per una banda, implica implementar un sistema de treball amb arxius en la memòria externa del dispositiu i, per una altra, treballar amb arxius XML, com ara el GPX.

Tota la gestió dels arxius GPX s'ha delegat a la classe *ArxiuGPX*. S'hi troben tots els mètodes que tenen a veure amb la importació i exportació d'arxius GPX *[\(Il·lustració 55\)](#page-50-2)*.

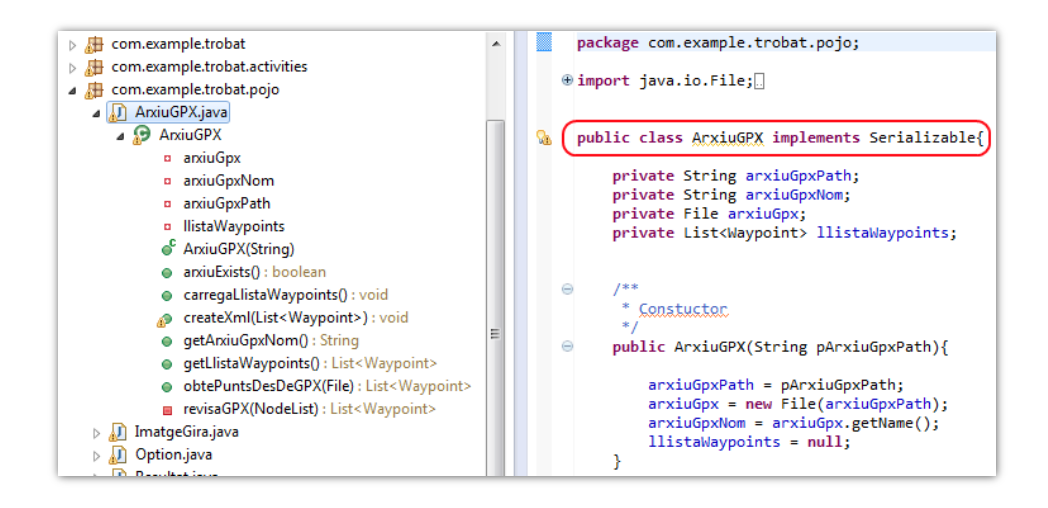

<span id="page-50-2"></span>*Il·lustració 55: la classe ArxiuGPX s'encarrega de la gestió de tot el relacionat amb els arxius GPX d'importació i exportació de punts d'interés.*

En el cas de la importació d'arxius, es permet la navegació per les diferents carpetes de la memòria externa, per a que l'usuari pugui seleccionar l'arxiu que necessita importar a la base de dades. La gestió es realitza a la pròpia classe de la *Activity (*ChooserFile*)* que implementa la pantalla de selecció.

## <span id="page-50-1"></span>**11.7 Instal·lació de l'aplicació**

L'aplicació es distribueix en forma de l'arxiu instal·lable *trobat.apx*. Addicionalment, es faciliten les fonts de l'aplicació en un arxiu comprimit .*zip [\(Il·lustració 56\)](#page-50-3)*.

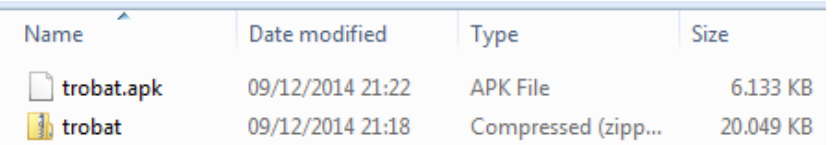

<span id="page-50-3"></span>*Il·lustració 56: l'aplicació es lliura en forma de l'arxiu instal·lable* trobat.apk *i d'una carpeta comprimida amb les fonts.*

Per a instal·lar l'aplicació, és necessari copiar l'arxiu *trobat.apk* a la memòria externa del dispositiu mòbil *[\(Il·lustració 57\)](#page-51-0)*.

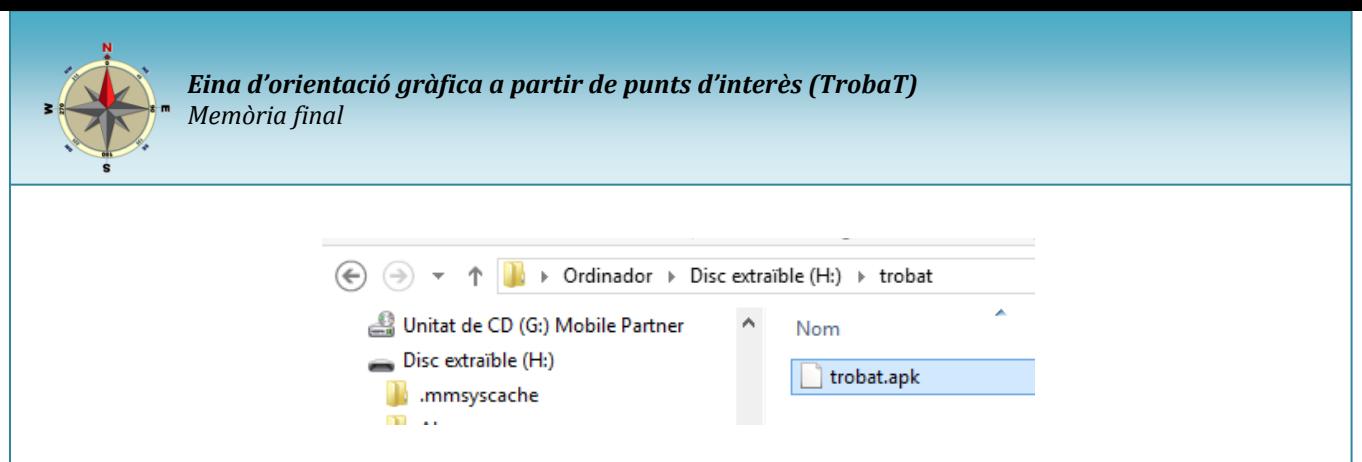

*Il·lustració 57: per a instal·lar l'aplicació cal copiar l'arxiu trobat.apk a la memòria externa del dispositiu mòbil.*

<span id="page-51-0"></span>A continació, des de l'administrador d'arxius del dispositiu mòbil, seleccionem l'arxiu *trobat.apk* i l'executem *[\(Il·lustració 58\)](#page-51-1)*.

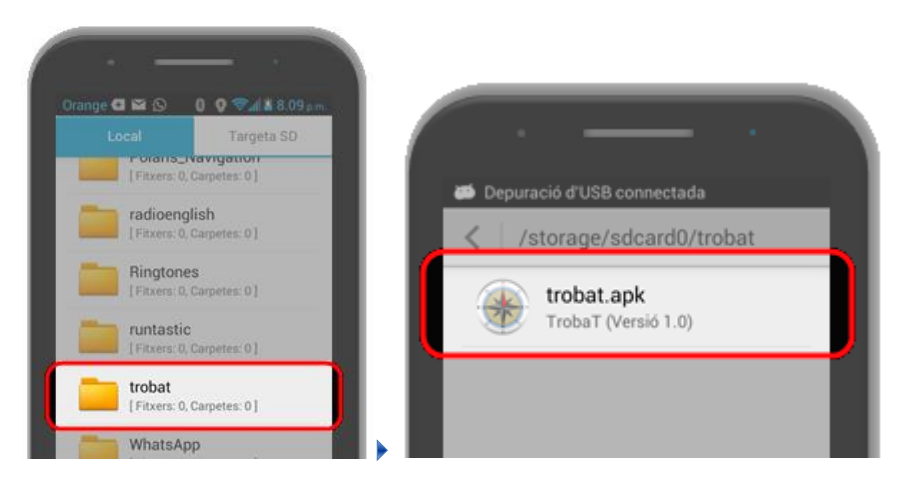

*Il·lustració 58: Selecció de l'arxiu trobat.apk per a la seva instal·lació.*

<span id="page-51-1"></span>Seleccionem *l'Instal·lador de paquets d'Android*, el qual, abans de fer la instal·lació, informarà dels requeriments de l'aplicació, segons el que s'hagi indicat al *manifest [\(Il·lustració 59\)](#page-52-0)*.

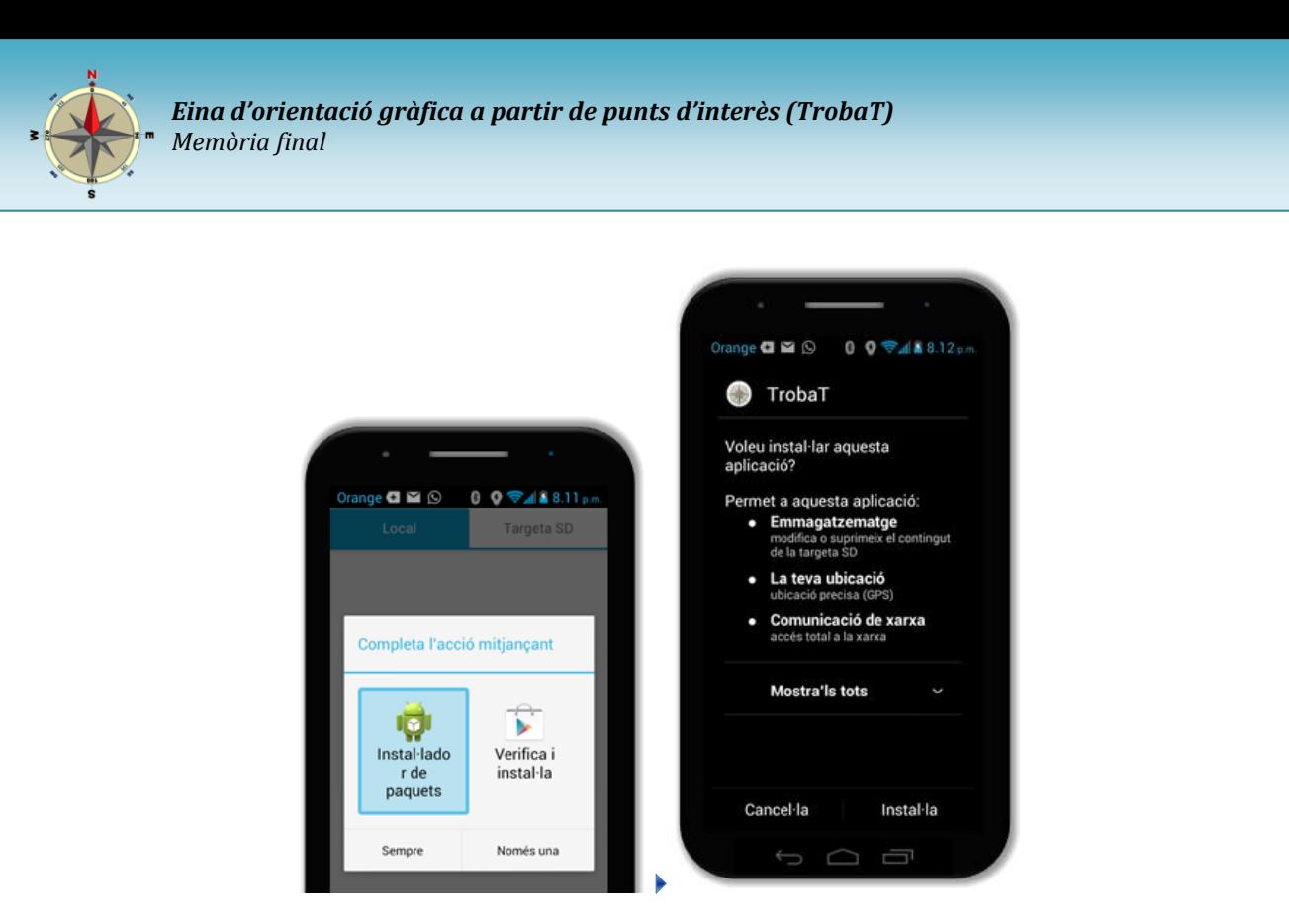

*Il·lustració 59: Selecció de l'instal·lador de paquets i informació de les característiques de l'aplicació.*

<span id="page-52-0"></span>Un cop instal·lada l'aplicació es podrà executar i treballar-hi *[\(Il·lustració 60\)](#page-52-1)*.

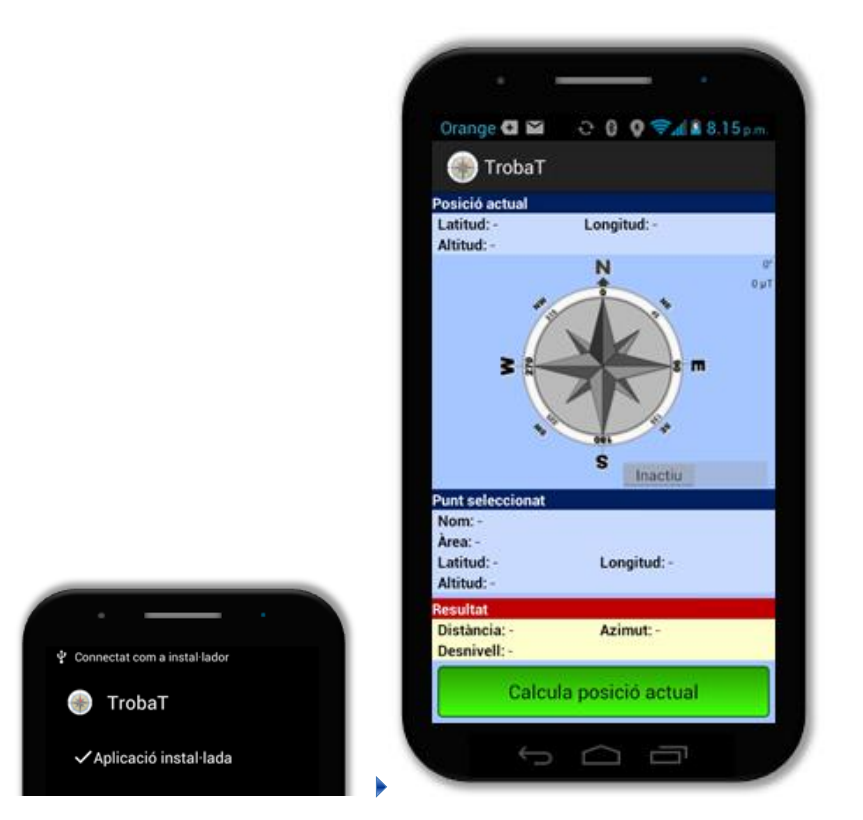

<span id="page-52-1"></span>*Il·lustració 60: Instal·lació finalitzada.*

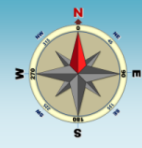

# <span id="page-53-0"></span>**12 Línies de continuació**

Un acabat el projecte, és un bon moment per a identificar certes modificacions i ampliacions que es podrien millorar l'aplicació. En aquest capítol es detallen les més importants.

**Servei centralitzat d'intercanvi de punts d'interès:** seria interessant crear un servei web, al que es pogués accedir des de l'aplicació *TrobaT* i que gestionés un magatzem centralitzat de punts d'interès. Els usuaris podrien autenticar-se en el servei i compartir *waypoints*.

**Exportació / importació en arxius amb altres formats:** ens aquesta primera versió de l'aplicació *TrobaT* és possible importar i exportar punts d'interès de/a arxius en format GPX. Es podrien permetre altres format, com ara el KML *(Keyhole Markup Language)* de *Google (contributors W. , Keyhole Markup Language, 2014)*.

**Permetre el tractament de coordenades geogràfiques en altres formats:** *TrobaT* permet introduir i tractar les coordenades geogràfiques (latitud i longitud) en graus decimals. Podrien emprar-se altres formats com graus i minuts, graus minuts i segons o coordenades UTM *(Universe Transverse Mercator) (Viquipèdia, Projecció Universal Transversa de Mercator, 2014)*.

**Exportació de grups de waypoints en un únic arxiu d'exportació:** actualment només és possible fer l'exportació de punts d'interès en arxius GPX de forma que en cada arxiu només hi ha un punt. Seria molt convenient que cada arxiu pogués incloure una col·lecció de *waypoints* que, per exemple, podrien ser d'una determinada zona.

**Millorar el moviment de la brúixola:** la brúixola que s'ha implementat a la pantalla principal d'orientació funciona correctament, d'acord amb la informació que ofereix el magnetòmetre i l'acceleròmetre. Ara bé, el gir de la imatge és segurament massa ràpid i fa que la brúixola es comporti d'una manera massa nerviosa. Seria convenient suavitzar els moviments i fer-los més similars al d'una brúixola física.

**Representar els punts d'interès en mapes:** encara que, des de l'inici, la presentació gràfica dels punts geogràfics sobre el mapa es va deixar fora de l'abast del projecte, seria molt interessant implementar aquesta millora. Caldria aprofitar el servei de mapes de Google o altres fonts per a representar els punts.

**Identificar el punt actual i el d'interès a través del serveis d'ubicació:** poder realitzar una localització inversa, de manera que un cop identificades les coordenades es presentés la posició del punt. Per exemple, si es prem la localització actual a Granollers, que l'aplicació indiqui que actualment ens trobem en aquesta població i, fins i tot, en quin carrer.

**Gestionar** *tracks***:** en els primers dissenys del projecte ja es pensava en tractar tant punts d'interès com recorreguts. Inicialment l'objectiu fou localitzar el punt més proper per a arribar a un camí. Aquesta idea podria derivar en la creació de recorreguts o el seu seguiment.

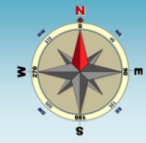

**Capturar i emmagatzemar imatges dels punts d'interès:** podria ser interessant permetre desar fotografies que podrien realitzar-se amb la càmera que incorpora el dispositiu mòbil.

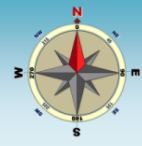

# <span id="page-55-0"></span>**13 Experiència personal**

La realització del projecte ha significat un repte interessant. Com ja s'ha indicat, l'autor mancava de coneixements previs en desenvolupament per a dispositius mòbils basat en el sistema operatiu *Android*. De fet, un dels objectius del projecte era precisament el conèixer els fonaments, no només sobre desenvolupament per a *Android*, sinó també sobre les característiques d'aquest sistema operatiu. Cal dir que ha estat una tasca dura, ja que la corba de coneixement ha resultat ser força dreta. En qualsevols cas, es pot dir que al final s'ha assolit l'objectiu i l'autor disposa d'uns coneixements prou consolidat com per embarcar-se en projectes de majors dimensions.

Per una altra banda, era important el crear una aplicació pensada per a un àmbit que fos de gran interès per a l'autor, com és *TrobaT*, dedicada al món geogràfic. Aquest fet, ha servir per a mantenir alta la motivació de l'autor. A més, gràcies al projecte, ha esta possible aprendre nous conceptes geogràfics i, fins i tot, aplicar alguns d'ells en l'aplicació.

Quant a la realització del projecte, ha estat interessant poder participar en tot un cicle complet de disseny i desenvolupament, per a obtenir un producte final. Encara que el treball de final de grau es distancia en gran mesura dels projectes 'reals', ha servit per a fer-se una idea del que pots significar.

En resum, la realització del present projecte, ha significat una font d'aprenentatge de nous coneixements sobre temes molt interessants i alhora posar en pràctica un cas real de desenvolupament. En general, considero que ha estat una molt bona experiència.

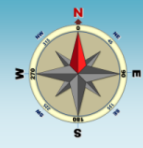

# <span id="page-56-0"></span>**14 Valoració econòmica**

En el càlcul de la valoració econòmica del projecte, s'han comptabilitzat exclusivament les hores efectives invertides en la seva realització.

No s'ha considerat cap altra despesa, com ara el cost d'adquisició dels equips de proves.

En quant a les despeses referents a hores efectives de treball, realitzades per a desenvolupar el projecte cal indicar que:

- S'ha fet una estimació del temps real invertit en el projecte. Normalment, les hores de feina facturades al client es pacten abans del seu inici, però no al final.
- S'estableix un preu/hora orientatiu de 30 € /h.

La valoració econòmica del projecte es el següent:

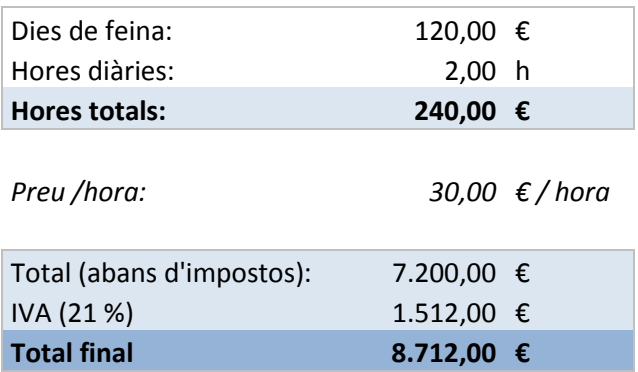

Per tant, el cost del projecte s'estima en **8.712,00 €** que caldria repercutir en el client.

En el cost, s'ha de considerar que l'autor té certa experiència desenvolupament de projectes. S'assegura la seva qualitat i sobretot el seu lliurament en els terminis establerts. Aquestes condicions és poc probable que siguin assolides si el projecte el realitza personal amb menys experiència, encara que el cost econòmic pogués ser menor.

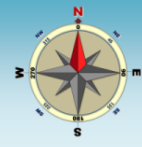

# <span id="page-57-0"></span>**15 Conclusions**

Es presenten, per a acabar, algunes reflexions finals sobre el projecte realitzat.

Que els dispositius mòbils estan canviant profundament em nostre món és quelcom que és ben conegut i tothom ha d'estar d'acord. Ara bé, no és fins que no ens endinsem en el desenvolupament d'aplicacions que no en adonem de les enormes possibilitats que en ofereixen. S'ha obert tot un ventall de funcionalitats que, fa pocs anys no podíem ni tant sols somiar. Les aplicacions poden arribar a ser molts diversos àmbits, com per exemple, prenent d'exemple el present projecte: l'orientació geogràfica.

A nivell personal, l'autor del projecte considera que l'elecció del tema de desenvolupament per a dispositius amb sistema operatiu *Android* per a realitzar el treball de final de grau ha esta molt encertada. L'ha permès descobrir un món nou, molt interessant i que ofereix moltes possibilitats de futur. Sense cap dubte, anima a tothom a endinsar-s'hi en ell.

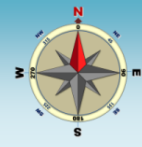

# <span id="page-58-0"></span>**16 Glossari**

**Android:** és un conjunt de programari per a telèfons mòbils, que inclou un sistema operatiu, programari intermediari i aplicacions, que distribueix *Google (Viquipèdia, Android, 2014)*.

**Geolocalització (georeferenciació):** neologisme que fa referència a la localització d'un objecte en un sistema de coordenades determinat sobre la superfície de la Terra *(Viquipèdia, Georeferenciació, 2014)*.

**GPS** *(Global Positioning System)***:** és un sistema de navegació per satèl·lit que permet saber amb molta precisió la pròpia situació geogràfica *(Viquipèdia, 2014)*.

**GPX** *(GPS eXchange Format)***:** format d'intercanvi per a GPS. És un esquema XML pensat per a transferir dades GPS entre aplicacions. Es pot usar per a descriure punts (*waypoints*), recorreguts (*tracks*), i rutes (*routes*) *(Viquipèdia, Gpx, 2013)*.

**KML** *(Keyhole Markup Language)***:** format d'intercanvi de dades geogràfiques dissenyat per Google per a les seves aplicacions: Maps, Earth, etc. *(contributors W. , Keyhole Markup Language, 2014)*.

**Magnetòmetre:** dispositius que serveixen per quantificar en força o direcció del senyal magnètic d'una mostra *(Viquipèdia, Magnetòmetre, 2014)*.

**Sistemes d'Informació Geogràfica (GIS):** és un sistema informàtic dissenyat per a capturar, emmagatzemar, manipular, analitzar, manipular i presentar tot tipus de dades geogràfiques *(contributors W. , Geographic information system, 2014)*.

**Tesla:** el tesla, simbolitzat T, és la unitat derivada del Sistema Internacional per a la inducció magnètica *(Viquipèdia, Tesla (unitat), 2013)*.

**Track:** ruta de la qual s'han registrat les coordenades geogràfiques dels seus punts i es poden emmagatzemar en un arxiu.

**UTM** *(Universe Transverse Mercator):* sistema de coordenades basat en la projecció cartogràfica transversa de *Mercator (Viquipèdia, Projecció Universal Transversa de Mercator, 2014)*.

**Waypoint:** punt GPS d'interès.

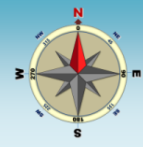

# <span id="page-59-0"></span>**17 Bibliografia**

Camps, J. (2014). J2EE. UOC.

- contributors, O. W. (03 / 06 / 2013). *List of GPS trace file formats*. (O. Wiki, Editor) Consultat el 28 / 09 / 2014, a http://wiki.openstreetmap.org/w/index.php?title=List\_of\_GPS\_trace\_file\_formats&oldid=909690
- contributors, O. W. (03 / 06 / 2013). *List of GPS trace file formats*. (O. Wiki, Editor) Consultat el 29 / 10 / 2014, a http://wiki.openstreetmap.org/w/index.php?title=List\_of\_GPS\_trace\_file\_formats&oldid=909690
- contributors, W. (30 / 09 / 2014). *Geographic information system*. (T. F. Wikipedia, Editor) Consultat el 01 / 10 / 2017, a http://en.wikipedia.org/w/index.php?title=Geographic\_information\_system&oldid=627693179
- contributors, W. (05 / 08 / 2014). *GPS Exchange Format*. Consultat el 28 / 09 / 2014, a http://en.wikipedia.org/w/index.php?title=GPS\_Exchange\_Format&oldid=619919269
- contributors, W. (20 / 05 / 2014). *Keyhole Markup Language*. (T. F. Wikipedia, Editor) Consultat el 23 / 12 / 2014, a http://en.wikipedia.org/w/index.php?title=Keyhole\_Markup\_Language&oldid=609313711

DroidDraw. (2014). *DroidDraw*. Consultat el 27 / 10 / 2014, a http://www.droiddraw.org/

- FluidUI. (2014). *FluidUI*. Consultat el 27 / 10 / 2014, a https://www.fluidui.com
- Google. (17 / 06 / 2014). *Keyhole Markup Language*. Consultat el 28 / 09 / 2014, a https://developers.google.com/kml/
- Joe. (2013). *Get Current Location in Android*. Consultat el 11 / 10 / 2014, a http://javapapers.com/android/get-currentlocation-in-android/
- Merino, V. (17 / 01 / 2011). *Projecte HAITí SIG : anàlisi bàsic de rutes òptimes a zones de catàstrofe*. (U. O. Catalunya, Editor) Consultat el 28 / 09 / 2014, a http://hdl.handle.net/10609/6061
- Moreno, N., Vallecillo, A., Romero, J., & Durán, F. (2014). Arquitectura del programari. UOC.
- MóvilCelular. (18 / 04 / 2013). *Huawei Ascend G510 U8951*. Consultat el 28 / 09 / 2014, a http://www.movilcelular.es/movil/huawei-ascend-g510-u8951/760
- MóvilCelular. (15 / 04 / 2014). *Samsung Galaxy Trend GT-S7560M*. Consultat el 28 / 09 / 2014, a http://www.movilcelular.es/movil/samsung-galaxy-trend-gt-s7560m/1494
- Pradel, J., & Raya, J. (2014). Introducció a l'enginyeria de requisits. UOC.
- Sudcamp. (27 / 02 / 2013). *Sensors in smartphone*. Consultat el 26 / 09 / 2014, a https://www.uniweimar.de/medien/wiki/images/Zeitmaschinen-smartphonesensors.pdf
- TECH Details. (2014). *HP PAVILION g6-2317sx*. Consultat el 28 / 09 / 2014, a http://notebook.techdetails.com/HP\_PAVILION\_g6-2317sx/
- Viquipèdia, c. d. (24 / 12 / 2013). *Gpx*. (l. L. Viquipèdia, Editor) Consultat el 30 / 09 / 2014, a //ca.wikipedia.org/w/index.php?title=Gpx&oldid=12588569
- Viquipèdia, c. d. (24 / 09 / 2014). *Android*. (l. L. Viquipèdia, Editor) Consultat el 30 / 09 / 2014, a //ca.wikipedia.org/w/index.php?title=Android&oldid=14069801
- Viquipèdia, c. d. (21 / 01 / 2014). *Georeferenciació*. (l. L. Viquipèdia, Editor) Consultat el 30 / 09 / 2014, a //ca.wikipedia.org/w/index.php?title=Georeferenciaci%C3%B3&oldid=12848223
- Viquipèdia, c. d. (04 / 01 / 2014). *Magnetòmetre*. (l. L. Viquipèdia, Editor) Consultat el 30 / 09 / 2014, a //ca.wikipedia.org/w/index.php?title=Magnet%C3%B2metre&oldid=12695290

Viquipèdia, c. d. (28 / 06 / 2014). *Model-View-Controller*. (l. L. Viquipèdia, Editor)

Viquipèdia, c. d. (06 / 09 / 2014). *Projecció Universal Transversa de Mercator*. (l. L. Viquipèdia, Editor) Consultat el 23 / 12 / 2014, a

//ca.wikipedia.org/w/index.php?title=Projecci%C3%B3\_Universal\_Transversa\_de\_Mercator&oldid=14014919

Viquipèdia, c. d. (21 / 08 / 2014). *Sistema de posicionament global*. (l. L. Viquipèdia, Editor) Consultat el 30 / 09 / 2014, a //ca.wikipedia.org/w/index.php?title=Sistema\_de\_posicionament\_global&oldid=13957441

Wikipedia, c. d. (22 / 09 / 2014). *Metodología de desarrollo de software*. Consultat el 28 / 09 / 2014, a http://es.wikipedia.org/w/index.php?title=Metodolog%C3%ADa\_de\_desarrollo\_de\_software&oldid=77126788